# **پیکربندي امن**

## **Microsoft Windows Server 2012**

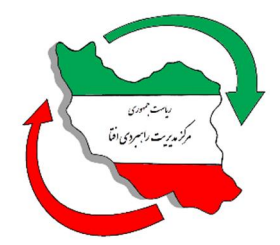

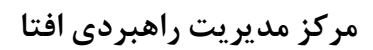

SCOS-WIN-SER-2012-V1.0

اسفند 95

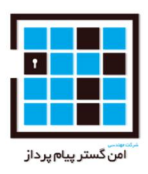

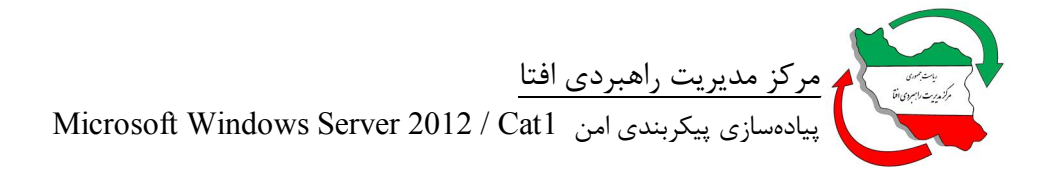

 $\ddot{\phantom{a}}$ 

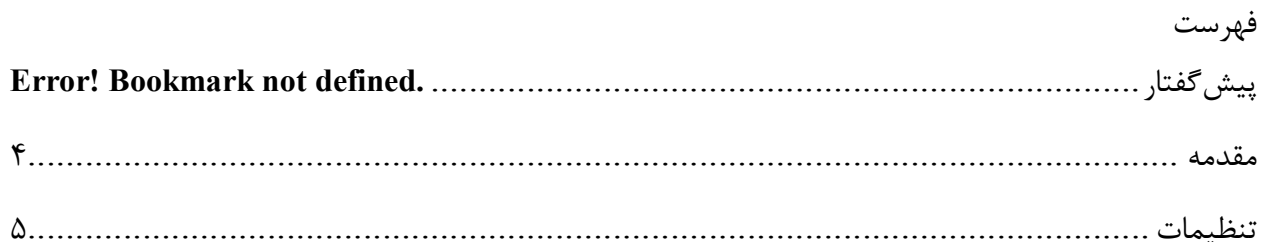

**پیشگفتار**  مر کز مديريت راهبردي افتا<sup>٬</sup> به منظور ساماندهی امنيت تجهيزات در حوزه فاوا<sup>۲</sup>، پروژه «پيکربندي امن محصولات IT در کشور» را آغاز نموده است. یکی از گامهاي اساسی در این پروژه ارائه چکلیست و راهنماي پیکربندي امن براي محصولات IT میباشد. ارائه چکلیست براي محصولات داخلی بر عهده تولیدکننده محصول میباشد. تولید کننده ملزم است، چکلیست خود را در غالب ارائه شده از سمت مرکز افتا ارائه دهد. چکلیستهاي ارائه شده، توسط مرکز افتا مورد ارزیابی قرار گرفته و منتشر میگردد. سازمانهاي دولتی ملزم به استفاده از چک لیستهاي مذکور براي محصولات در حال استفاده خود هستند. همچنین سازمانهاي دولتی موظفند قبل از استفاده از محصولات IT، آنرا مطابق چکلیست امنیتی مورد تایید مرکز افتا پیکربندي نمایند.

توجه به این نکته حائز اهمیت میباشد که چکلیستهاي ارائه شده، یک امنیت سطح پایه براي محصول ایجاد مینماید و سازمانها ملزم هستند که براي رسیدن به سطح امنیت مورد نیاز خود، پس از اجراي مدیریت ریسک 3 ، الزامات دیگري را نیز به این تنظیمات اضافه و مستند نمایند.

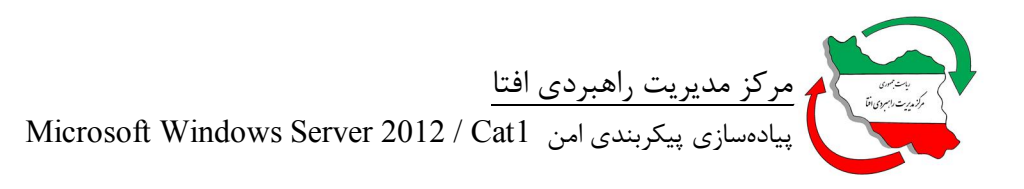

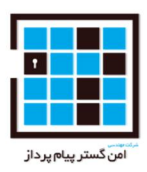

#### **مقدمه**

این سند راهنمایی برای پیکربندی امن Microsoft Windows Server 2012 است. در این سند مقادیر و تنظیمات امن براي سیاستهاي پیکربندي محصول مذکور ارائه شده است. مخاطب با استفاده از این سند توانایی پیادهسازي تنظیمات ارائه شده را خواهد داشت.

این سند توسط شرکت "امن گستر پیام پرداز" و به درخواست و تحت نظارت مرکز مدیریت راهبردي افتا تهیه گردیده است و از تلاش کارشناسان آن شرکت صمیمانه قدردانی میگردد. مرکز مدیریت راهبردي افتا ضمن استقبال از نظرات کارشناسان و متخصصان این حوزه براي غناي بیشتر این سند و دیگر اسناد مقاوم سازي، آمادگی دریافت پیشنهادات سازنده از طریق آدرس پست الکترونیکی <u>Hardening@aftasec.ir</u> را اعلام می دارد.

در ادامه، تنظیمات مورد نیاز براي پیکربندي امن 2012 Server Windows Microsoft آمده است. در این سند هر تنظیم با یک نام لاتین و شماره مختص آن آورده شده است. براي هر الزام دو بخش شرح اجمالی و نحوه پیادهسازي ارائه شده است. در بخش شرح اجمالی، توضیحی مختصر از ماهیت الزام بیان گردیده و در بخش نحوه پیادهسازي نیز، راهنمایی براي پیادهسازي الزام توسط مدیر سامانه ارائه شده است.

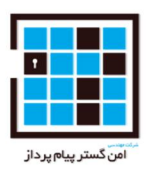

**تنظیمات** 

**-1-1SCOS: کاربر با سطح دسترسی Administrative، باید براي فعالیت هاي مدیریتی و کارهاي عملیاتی عادي خود داراي حساب هاي کاربري جداگانه باشد. شرح اجمالی**:

استفاده از یک حساب کاربري با دسترسی سطح بالا براي فعالیت هاي عادي میتواند سیستم را در طول برقراري یک نشست (Session (آسیب پذیر نماید و موجب فراهم شدن دسترسی ویژه براي بدافرارها گردد.

**نحوه پیادهسازي**:

هر کاربر با سطح دسترسی Administrative باید یک حساب کاربري براي کارهاي عادي و یک حساب کاربري مجزا براي فعالیت هاي مدیریتی داشته باشد.

**-1-2SCOS: طبق سیاست هاي امنیتی کاربر با حساب کاربري Administrative نباید از برنامه هایی مانند مرورگرهاي وب و ایمیل که به اینترنت دسترسی دارند استفاده نماید. شرح اجمالی:** 

هنگامی که کاربر با دسترسی اجرایی از یک برنامه که دسترسی به اینترنت دارد استفاده کند ممکن است سیستم را به خطر بیاندازد. اگر آسیب پذیرياي در برنامه وجود داشته باشد، سیستم را به خطر میاندازد . مرورگر هاي وب و ایمیل از راه هاي بسیار رایج براي حمله به استفاده کنندگان است که میتواند بسیار مخرب باشد پس نباید در هنگام دسترسی مدیریتی و اصلی از آنها استفاده کرد و اگر مدیر نیاز به استفاده از اینترنت داشته باشد با سطح دسترسی خود را تغییر بدهد .

این سیاست باید براي مدیریت سرویس هاي محلی استثناهاي خاص تعریف کند. این استثنائات میتواند شامل مواردي از جمله ابزار base https که براي مدیریت سیستم ها ، سرویس ها و دستگاه هاي متصل که بصورت محلی (local (هستند استفاده شود.

**نحوه پیادهسازي:** 

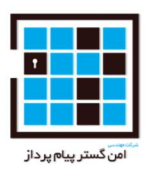

اجراي سیاست امنیتی براي ممنوع کردن استفاده از برنامه هایی که به اینترنت دسترسی دارند مانند مرورگرهاي وب و ایمیل توسط کاربري با سطح دسترسی مدیر اجرایی و مطمئن شدن از اجراي دقیق آن سیاست.

**-1-3SCOS: قابلیت رمزنگاري برگشت پذیر کلمات عبور باید غیرفعال گردد.** 

**شرح اجمالی:** 

ذخیره کلمات عبور با استفاده از رمزنگاري برگشت پذیر، عملا مشابه با ذخیره آنها بصورت متن آشکار (-clear text (می باشد و به همین دلیل نباید این ویژگی فعال باشد.

**نحوه پیادهسازي:** 

به مسیر زیر رفته و مقدار "Store password using reversible encryption" را به "Disabled" تغییر دهید: Configure the policy value for Computer Configuration -> Windows Settings -> Security Settings -> Account Policies -> Password Policy

> **-1-4SCOS: درخواست دسترسی از راه دور (Assistance Remote (نباید اجازه داده شود. شرح اجمالی**:

دسترسی از راه دور اجازه مشاهده و تحت کنترل گرفتن یک نشست(Session (که توسط یک کاربر برقرا شده است را به دیگر کاربران میدهد.

**نحوه پیادهسازي:**

به مسیر زیر رفته و مقدار "Assistance Remote Solicited Configure "را به "Disabled "تغییر میدهیم:

Configure the policy value for Computer Configuration -> Administrative Templates -> System - > Remote Assistance

**-1-5SCOS: اجراي خودکار (Autoplay (براي دستگاه هاي volume-non باید خاموش (غیر فعال) باشد شرح اجمالی:**

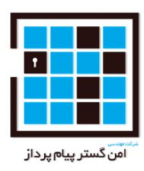

اجرا خودکار ممکن است اجازه دهد که کد هاي مخرب بر روي سیستم اجرا شود . از آنجا که پخش خودکار باعث میشود به محض قرار گرفتن یک ورودي در دستگاه مانند نتایج یک برنامه، فایلهاي تنظیمی یا موزیک و ... آن ها خوانده شود پس این تنظیمات باید برای دستگاه های non-volume مانند (MTP devices) غیر فعال باشد چون ممکن است باعث اجراي یک سري کد مخرب در سیستم شود.

**نحوه پیادهسازي:**

به مسیر زیر رفته و مقدار "devices volume-non for Autoplay Disallow "را به"Enabled "تغییر میدهیم: Configure the policy value for Computer Configuration -> Administrative Templates -> Windows Components -> AutoPlay Policies

**-1-6SCOS: رفتار (وضع) پیشفرض یک autorun باید براي جلوگیري از دستورات autorun تنظیم (پیکربندي) شود شرح اجمالی:** 

دستورات autorun اجازه میدهد کدهاي مخرب بر روي سیستم اجرا شوند. باید این تنظیمات براي جلوگیري از اجراي دستورات autorun پیکربندي شوند.

**نحوه پیادهسازي:**

به مسیر زیر رفته و مقدار "Set the default behavior for AutoRun" را به

:میدهیم تغییر" Enabled: Do not execute any autorun commands"

Configure the policy value for Computer Configuration -> Administrative Templates -> Windows Components -> AutoPlay Policies

> **-1-7SCOS: اجراي خودکار (Autoplay (باید بر روي درایورها غیر فعال باشند شرح اجمالی:**

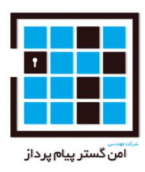

اجرا خودکار ممکن است اجازه دهد که کد هاي مخرب بر روي سیستم اجرا شود . از آنجا که پخش خودکار باعث میشود به محض قرار گرفتن یک ورودي در دستگاه مانند نتایج یک برنامه، فایلهاي تنظیمی یا موزیک و ... آن ها خوانده شود و بطور پیشفرض اجراي خودکار برروي درایورهاي قابل پاك شدن مانند فلاپی (ولی نه ROM-CD ( غیر فعال است پس این تنظیمات باید بر روي همه درایورها غیر فعال باشد چون ممکن است باعث اجراي یک سري کد مخرب در سیستم شود.

**نحوه پیادهسازي:**

به مسیر زیر رفته و مقدار "AutoPlay off Turn "را به"Drives All:Enabled "تغییر میدهیم:

Configure the policy value for Computer Configuration -> Administrative Templates -> Windows Components -> AutoPlay Policies

**-1-8SCOS: نصب کننده ویندوز (Installer Windows (که همیشه با دسترسی بالا و ویژه نصب شود باید غیر فعال شود. شرح اجمالی:** 

براي کاربران استاندارد(معمولی) نباید دسترسی ویژه فعال شود. نصب کننده ویندوز اگر مجوز ویژه داشته باشد در هنگام نصب برنامه ها میتواند یک آسیب پذیري پیش بیاید و به افراد و برنامه هاي غیر مجاز و مخرب اجازه کنترل کامل بر سیستم را میدهد .

**نحوه پیادهسازي:**

به مسیر زیر رفته و مقدار "privileges elevated with install Always "را به"Disabled "تغییر میدهیم:

Configure the policy value for Computer Configuration -> Administrative Templates -> Windows Components -> Windows Installer

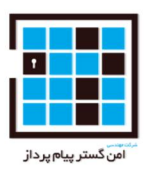

**-1-9SCOS: مدیریت کنترل از راه دور ویندوز (WinRM (سمت کلاینت نباید از حراز هویت پایه اي و معمولی استفاده کند. شرح اجمالی**: احراز هویت پایه اي از رمز عبور به صورت متن آشکار استفاده میکند که میتواند براي نفوذ به سیستم از آن استفاده شود.

**نحوه پیادهسازي:** 

به مسیر زیر رفته و مقدار "authentication Basic Allow "را به"Disabled "تغییر میدهیم:

Configure the policy value for Computer Configuration -> Administrative Templates -> Windows Components -> Windows Remote Management (WinRM) -> WinRM Client

**-1-10SCOS: سرویس مدیریت کنترل از راه دور ویندوز (WinRM (نباید از حراز هویت پایه اي و معمولی استفاده کند. شرح اجمالی:**  احراز هویت پایه اي از رمز عبور به صورت متن آشکار استفاده میکند که میتواند براي نفوذ به سیستم از آن استفاده شود.

**نحوه پیادهسازي:**

به مسیر زیر رفته و مقدار "authentication Basic Allow "را به"Disabled "تغییر میدهیم:

Configure the policy value for Computer Configuration -> Administrative Templates ->

Windows Components -> Windows Remote Management (WinRM) -> WinRM Service ->

"Allow Basic authentication" to "Disabled".

**-1-11SCOS: سیستم باید یک سرویس پک پشتیبانی داشته باشد. شرح اجمالی:** 

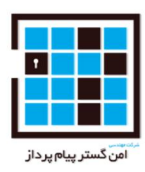

سیستم اگر آخرین نسخه سرویس پک پشتیبانی را نداشته باشد یا بروزرسانی هاي امنیتی براي آسیب پذیري هاي جدید را دریافت نکند، سیستم را مستعد نفوذ میکند، سیستم باید یک سرویس پک پشتیبانی داشته باشد به همراه بروزرسانی هاي امنیتی جدید.

نحوه پیادهسازي: بروزرسانی سیستم براي استفاده ار نسخه پشتیبان و سرویس پک نهایی.

**-1-12SCOS: یک آنتی ویروس تایید شده mci باید نصب و استفاده شود. شرح اجمالی:** 

برنامه هاي اسکن ویروس (آنتی ویروس) اولین قدم در راه مقابله با ویروس هاي شناخته شده و کدهاي مخرب است که این تهدیدات میتوانند اطلاعات را از بین ببرند و کامپیوتر را از کار بیندازند. استفاده از یک برنامه اسکن توانایی جلوگیري از کدهاي مخرب را قبل از یک آسیب جدي بالا میبرد.

**نحوه پیادهسازي:** 

نصب یک نرم افزار اسکن ویروس (آنتی ویروس) تایید شده توسط mci

**-1-13SCOS: فایلهاي سیگنیچر آنتی ویروس ها باید بروز نگهداري شوند. شرح اجمالی:** 

برنامه هاي اسکن ویروس اولین قدم در راه مقابله با ویروس هاي شناخته شده و کدهاي مخرب است که این تهدیدات میتوانند اطلاعات را از بین ببرند و کامپیوتر را از کار بیندازند. استفاده از یک برنامه اسکن توانایی جلوگیري از کدهاي مخرب را قبل از یک آسیب جدي بالا میبرد. بروزرسانی فایلهاي اسکنرهاي ویروس (آنتی ویروس) به محافظت از سیستم در برابر بدافزار هاي جدید که توسط صاحب نرم افزار که بصورت منظم شناسایی میشود کمک کند.

**نحوه پیادهسازي:** 

پیکربندي آنتی ویروس بصورتیکه فایلهاي سیگنیچر حداقل هر 7 روز یکبار بروز رسانی شوند. بروز رسانی بیشتر (بصورت مکرر) نیز توصیه میشود.

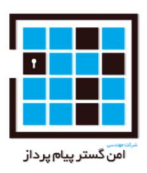

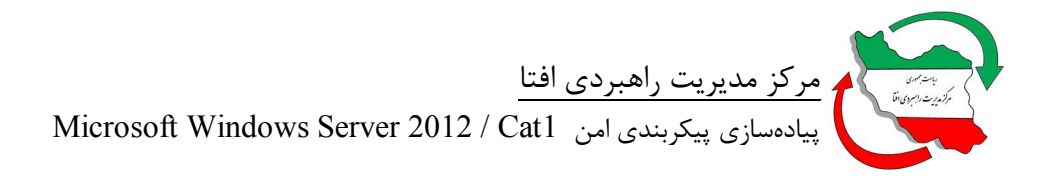

**-1-14SCOS: تنها مدیران مسئول عضو سرور باید حقوق مدیریت سسیستم را داشته باشند. شرح اجمالی:** 

حساب کاربري که داراي وظایف administrator نیست نباید حقوق administrator داشته باشد. حقوقی که میتوانند اجازه دور زدن (bypass (حساب کاربري را یا اصلاح محدودیت هاي امنیتی بر روي سیستم را بدهند و این خود میتواند براي یک حمله (Attack (ایجاد یک آسیب پذیري کند.

مدیران سیستم باید با حساب کاربري اي که حداقل سطح اعتبار سنجی و احراز هویت را دارد وارد سیستم شوند.

براي عضو شدن به سرور هاي عضو دامنه باید گروه مدیران دامنه با گروه مدیران با سطح دسترسی administrator که عضو سرورهاي دامنه هستند جایگزین شوند.

محدود کردن حساب هاي کاربري ویژه (administrator (از حساب هاي عادي میتواند خطر افزایش سطح دسترسی را کاهش دهد. البته سیستم هایی که از اکتیو دایرکتوري (directory active (استفاده میکنند معاف از این محدودیت ها هستند.

کاربران عادي نیز نباید عضو گروه مدیرانی با دسترسی administrator باشند.

**نحوه پیادهسازي:** 

پیکربندي سیستم به گونه اي که تنها گروه افراد با دسترسی administrator و حساب هاي کاربري که عهده دار مسئولیت در سیستم هستند باید عضو گروه مدیران با سطح دسترسی بالا (administrato (باشند.

براي عضو شدن به سرور هاي عضو دامنه باید گروه مدیران عضو دامنه با گروه مدیران با سطح دسترسی administrator که عضو سرورهاي دامنه هستند جایگزین شوند. سیستم هایی که از اکتیو دایرکتوري (active directory) استفاده میکنند معاف از این محدودیت ها هستند.

تمام حساب هاي کاربري عادي باید حذف شوند.

**-1-15SCOS : حافظه هاي محلی (local (باید از فرمت NTFS استفاده کنند. شرح اجمالی:** 

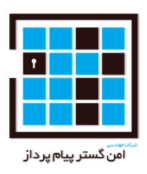

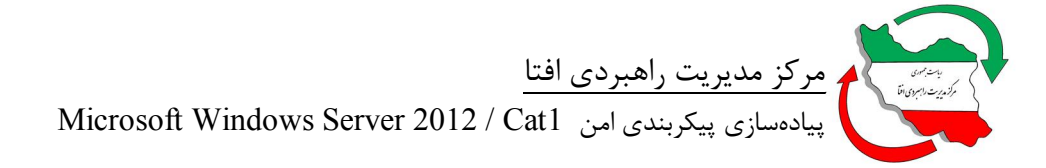

تواناي تنظیم مجوزهاي دسترسی و حسابرسی براي برقراري امنیت و کنترل دسترسی مناسب به سیستم ضروري است. براي پشتیبانی از این باید حافظه ها از فرمت NTFS استفاده کنند .

نحوه پیادهسازي: فرمت کردن تمام پارتیشن ها و درایورها با NTFS

 **-1-16SCOS:حساب هاي کاربري نیاز به رمز عبور دارند. شرح اجمالی:** 

عدم حفاظت از رمز عبور هر کس را قادر میسازد که به اطلاعات سیسستم دسترسی داشته باشد،که میتواند یک راه نفوذ مانند backdoor براي نفوذ کننده ایجاد کند که به منابع سیستم دست یابد. باید تمام حساب کاربري هاي سیستم داراي کلمه عبور باشند.

**نحوه پیادهسازي:**  اطمینان از اینکه تمام حساب هاي کاربري براي دسترسی یه اطلاعات از کلمه عبور استفاده کنند. رمز عبور مورد نظر را میتوان با خط فرمان (command (زیر تنظیم کرد:

"Net user <account name> /passwordreq:yes"

**-1-17SCOS : سرورهاي ftp باید براي جلوگیري از دسترسی به درایوهاي سیستم پیکربندي شوند. شرح اجمالی:** 

سرویس هاي ftp اجازه میدهند تا کاربران بتوانند از راه دور براي دسترسی به فایل هاي اشتراك گذاري شده و همچنین دایرکتوري هاي که میتوانند دسترسی به منابع سیستم را فراهم کنند دسترسی داشته باشند و همچنین امکان نفوذ به سیستم را فراهم میکند، بخصوص اگر کاربر بتواند به دایرکتوري هاي root از درایو هاي bootدسترسی پیدا کند.

**نحوه پیادهسازي:** 

پیکربندي سیستم بگونه اي که از دسترسی سرویس ftp به درایوهاي سیستمی جلوگیري شود .

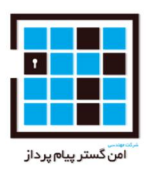

**-1-18SCOS : حساب کاربري کاربران عادي تنها باید مجوز خواندن کلید registry logon win را داشته باشند.** 

**شرح اجمالی:** 

مجوز کلید registry logon win باید تنها به کاربران با دسترسی ویژه اجازه تغییر مقادیر registry را بدهد. اگر یک کاربر چنین توانایی را داشته باشد میتواند برنامه ها را با دسترسی ویژه اجرا کند هنگامی که کاربران با دسترسی ویژه وارد سیستم هستند.

**نحوه پیادهسازي:** 

اطمینان از اینکه به کاربران عادي و گروه هاي عادي تنها مجوز و دسترسی خواندن keys registry اختصاص داده شود.

تنظیمات پیشفرض بصورت زیر است:

#### HKEY\_LOCAL\_MACHINE\SOFTWARE\Microsoft\Windows

NT\Current Version\Win logon

**-1-19SCOS : حساب کاربري کاربران عادي باید تنها مجوز خواندن Installed\Setup Active key registry Components را داشته باشد.** 

**شرح اجمالی:** 

مجوز فعال سازي key registry Components Installed\Setupباید تنها به کاربران با سطح دسترسی ویژه اجازه اضافه کردن و تغییر دادن مقادیر registry را بدهد. . اگر یک کاربر چنین توانایی را داشته باشد میتواند برنامه ها را با دسترسی ویژه اجرا کند هنگامی که کاربران با دسترسی ویژه وارد سیستم هستند.

#### **نحوه پیادهسازي:**

اطمینان از اینکه به کاربران عادي و گروه هاي عادي تنها مجوز و دسترسی خواندن keys registry اختصاص داده شود.

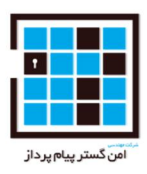

تنظیمات پیشفرض بصورت زیر است:

HKEY\_LOCAL\_MACHINE\SOFTWARE\Microsoft\Active Setup\Installed Components 64-bit systems:

HKEY\_LOCAL\_MACHINE\SOFTWARE\Wow6432Node\Microsoft\Active Setup\Installed Components

**-1-20SCOS : دسترسی هاي ناشناس (غیر مجاز) به registryباید محدود شود. شرح اجمالی:** registry یک جز اساسی و اصلی براي توابع ، امنیت و پایداري و ثبات ویندوز است.برخی از فرایند ها نیاز به دسترسی هاي ناشناس به registry دارند.این دسترسی ها باید محدود باشند تا سیستم محافظت شود.

**نحوه پیادهسازي:** 

اطمینان حاصل کردن از اینکه سیستم براي جلوگیري از بدست آوردن دسترسی کاربران ناشناس به registry پیکربندي شده باشد. حفظ مجوز هاي پیفرض کلید registry بر اساس مسیر زیر:

HKEY\_LOCAL\_MACHINE\System\CurrentControlSet\Control\SecurePipeServers\Winreg\ Administrators - Full Backup Operators - Read (QENR)

Local Service – Read

**-1-21SCOS : حساب هاي کاربري داخلی (local (با پسورد هاي خالی براي جلوگیري از دسترسی داشتن به شبکه باید محدود بشنود.** شرح اجمالی: یک حساب کاربري بدون کلمه عبور اجازه دارد دسترسی غیر مجاز به سیستم داشته باشند که تنها نیاز به نام کاربري داشته باشد. سیاست هاي امنیتی که براي کلمه عبور وجود دارد باید از وجود حساب کاربري بدون کلمه عبور در سیستم جلوگیري کند. با این حال، اگر حسابهاي کاربري محلی (local (بدون کلمه عبور در سیستم وجود دارد ، این تنظیمات باید براي جلوگیري از دسترسی به شبکه هستند، محدود کردن حساب کاربري که تنها بتواند به کنسول محلی ورود کند فعال شوند.

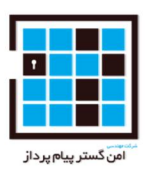

**نحوه پیادهسازي:** 

پیکربندي کردن مقدار این خط مشی طبق مسیر زیر است:

Configure the policy value for Computer Configuration -> Windows Settings -> Security Settings -> Local Policies -> Security Options -> "Accounts: Limit local account use Of blank passwords to console logon only" to "Enable".

**-1-22SCOS : تفسیر (ترجمه) هاي Name/SID ناشناخته نباید مجاز باشد. شرح اجمالی:** مجوز تفسیر Name/SID ناشناخته میتواند اطالاعات حساس و حیاتی را براي دسترسی به سیستم فراهم نماید. فقط کاربران مجاز باید قادر به انجام چنین کاري (translation (را داشته باشند

**نحوه پیادهسازي:** پیکربندي کردن مقدار این خط مشی طبق مسیر زیر است:

Windows Settings -> Security Settings -> Local Policies -> Security Options -> "Network access: Allow anonymous SID/Name translation" to "Disabled".

**-1-23SCOS : وجود تعداد ناشناسی از حساب هاي کاربري پوشه SAM) پوشه حاوي اطلاعات کلمه عبور و نام کاربري در ویندوز) باید غیر مجاز باشد. شرح اجمالی:** وجود تعداد ناشناسی از حساب هاي کاربري پوشه SAM اجازه ورود غیر مجاز کاربران را به سیستم و دسترسی به لیست تمام حساب هاي کاربري میدهد، بدین ترتیب یک لیست از نقاط اصلی سیستم فراهم میشود که زمینه حمله به سیستم را فراهم میکند.

**نحوه پیادهسازي:** پیکربندي کردن مقدار این خط مشی طبق مسیر زیر است:

Windows Settings ->

Security Settings -> Local Policies -> Security Options -> "Network access: Do not allow Anonymous enumeration of SAM accounts" to "Enabled".

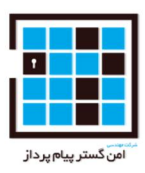

**-1-24SCOS : تعداد فرآیندهاي ناشناس براي اشتراك گذاري باید محدود شود0 شرح اجمالی:** ورود ناشناس کاربران به سیستم و دسترسی آنها به لیستی از نامهاي حسابهاي کاربري و شمردن تمام منابعی که به اشتراك گذاشته شده میتواند یک نقشه از نقاط حساس سیستم براي حمله به آنرا فراهم نماید. **نحوه پیادهسازي:** پیکربندي کردن مقدار این خط مشی طبق مسیر زیر است:

Windows Settings ->

Security Settings -> Local Policies -> Security Options -> "Network access: Do not allow Anonymous enumeration of SAM accounts and shares" to "Enabled".

 **-1-25SCOS :فرایندهاي موازي (pipes (که میتوانند دسترسی ناشناخته به سیستم داشته باشد باید بصورتی پیکربندي شوند که حاوي هیچ مقداري بر روي سرور نباشند.** 

**شرح اجمالی:** فرایندهاي موازي (همسان) pipes که میتوانند دسترسی هاي ناشناخته به سیستم داشته باشند بصورت پنهانی و بالقوه دسترسی اعتبارسنجی نشده به سیستم فراهم میکنند. فرایند هاي موازي فرایند ارتباطی سیستم داخلی هستند.آنها توسط شماره IDها شناسایی میشوند و بین سیستم هاي مختلف متفاوت هستند.براي اینکه این پردازش ها آسانتر باشد این فرایندهاي موازي یکسري نام که بین سیستم هاي مختلف متفاوت نیستند را میدهند.

**نحوه پیادهسازي:** پیکربندي کردن مقدار این خط مشی طبق مسیر زیر است:

Windows Settings ->

Security Settings -> Local Policies -> Security Options -> "Network access: Named pipes That can be accessed anonymously" to be defined but containing no entries (blank).

**-1-26SCOS : دسترسی غیر مجاز از راه دور به paths registry در دسترس نباید پیکربندي شده باشد. شرح اجمالی:** registry یک جز اساسی و اصلی براي توابع ، امنیت و پایداري و ثبات ویندوز است. برخی از فرایند ها نیاز به دسترسی هاي از راه دور به registry دارند. تنظیماتی که مثلا paths registry از یک کامپیوتر

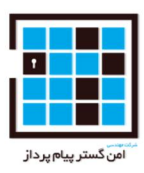

از راه دور در دسترس هستند. این paths registry باید محدود شوند، مثلا آنها بتواننددسترسی اشخاص ناشناس به registry را بدهند.

**نحوه پیادهسازي:** پیکربندي کردن مقدار این خط مشی طبق مسیر زیر است:

Windows Settings -> Security Settings -> Local Policies -> Security Options -> "Network access: Remotely accessible registry paths" with the following entries:

System\CurrentControlSet\Control\ProductOptions

System\CurrentControlSet\Control\Server Application

Software\Microsoft\Windows NT\CurrentVersion.

**-1-27SCOS : دسترسی غیر مجاز از راه دور به paths registry و paths-sub که در دسترس هستند نباید پیکربندي شده باشد. شرح اجمالی:** registry یک جز اساسی و اصلی براي توابع ، امنیت و پایداري و ثبات ویندوز است. برخی از فرایند ها نیاز به دسترسی هاي از راه دور به registry دارند. تنظیماتی که مثلا paths registry و paths-sub از یک کامپیوتر از راه دور در دسترس هستند. این paths registry باید محدود شوند، مثلا آنها بتوانند دسترسی اشخاص ناشناس به registry را بدهند.

**نحوه پیادهسازي:** پیکربندي کردن مقدار این خط مشی طبق مسیر زیر است:

Windows Settings -> Security Settings -> Local Policies -> Security Options -> "Network access: Remotely accessible registry paths and sub-paths" with the following entries:

Software\Microsoft\OLAP Server

Software\Microsoft\Windows NT\CurrentVersion\Perflib

Software\Microsoft\Windows NT\CurrentVersion\Print

Software\Microsoft\Windows NT\CurrentVersion\Windows

System\CurrentControlSet\Control\ContentIndex

System\CurrentControlSet\Control\Print\Printers

System\CurrentControlSet\Control\Terminal Server

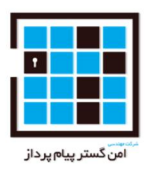

System\CurrentControlSet\Control\Terminal Server\UserConfig System\CurrentControlSet\Control\Terminal Server\DefaultUserConfiguration System\CurrentControlSet\Services\Eventlog

System\CurrentControlSet\Services\Sysmonlog.

**-1-28SCOS : دسترسی ناشناخته به فرآیندهاي موازي و موارد اشتراك گذاري شده باید محدود شوند. شرح اجمالی:** دسترسی هاي ناشناخته به فرآیند هاي موازي و موارد اشترك گذاري شده اجازه میدهد که بصورت پنهانی و بالقوه دسترسی بدون اعتبارسنجی به سیستم فراهم شود. این تنظیمات دسترسی به مواردي که در Network access: Shares " و " Network access: Named Pipes that can be accessed anonymously" anonymously accessed be can that "تعریف شده اند را محدود میکند که هردو باید تحت الزامات دیگر خالی باشند.

**نحوه پیادهسازي:** پیکربندي کردن مقدار این خط مشی طبق مسیر زیر است:

Windows Settings -> Security Settings -> Local Policies -> Security Options -> "Network access: Restrict anonymous access to Named Pipes and Shares" to "Enabled".

**-1-29SCOS : شبکه مشترك (اشتزاك گذاري شده) که میتواند دسترسی ناشناخته را فراهم کند نباید مجاز باشد.** 

**شرح اجمالی:** دسترسی ناشناخته به شبکه مشترك یک دسترسی غیرمجاز به سیستم را توسط کاربران شبکه فراهم کند.که این دسترسی میتواند اطلاعات حساس را افشاء کند یا اینکه آنها را دستکاري (آلوده) کند.

**نحوه پیادهسازي:** اطمینان حاصل شدن از اینکه مقدار این خط مشی طبق مسیر زیر است انجام شده است:

Windows Settings -> Security Settings -> Local Policies -> Security Options -> "Network access: Shares that can be accessed anonymously" contains no entries (blank).

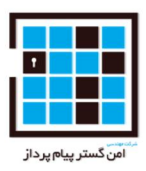

### **-1-30SCOS : سیستم باید از ذخیره سازي رمزهاي hash شده در Manager LAN جلوگیري کند. شرح اجمالی:** hash Manager LAN از یک الگوریتم رمزنگاري ضعیف استفاده میکند و چندین ابزار وجود دارد که از این hash براي رمزگذاري و بازیابی رمز حسابهاي کاربري استفده میکنند. این تنظیمات خواه ناخواه، hash کلمههاي عبور Manager LAN را در پوشه SAM ذخیره میکند و در زمانهاي بعدي باید تغییر یابد.

**نحوه پیادهسازي:** پیکربندي کردن مقدار این خط مشی طبق مسیر زیر است:

Windows Settings -> Security Settings -> Local Policies -> Security Options -> "Network security: Do not store LAN Manager hash value on next password change" to "Enabled".

#### **-1-31SCOS : سطح اعتبار سنجی LanMan باید تنها مبتنی بر فرستادن پاسخ 2NTLMv تنظیم شود و LMو NTLM را رد کند.**

**شرح اجمالی:** پروتکل اعتبار سنجی 5v Kerberos بطور پیشفرض براي اعتبارسنجی کاربران براي ورود به حساب دامنه میباشد.NTLM ، که امنیت کمتري دارد، در نسخه هاي بعدي ویندوز براي سازگاري با client و server که در حال اجراي نسخه هاي قبلی ویندوز و برنامه هاي کاربردي که از آن استفاده میکنند میباشند نیز نگه داري و ارائه میشود. همچنین آنرا براي اعتبارسنجی ورود به کامپیوترهاي مستقل که از نسخه هاي بعدي استفاده میکنند نیز ارائه میدهند.

**نحوه پیادهسازي:** پیکربندي کردن مقدار این خط مشی طبق مسیر زیر است:

Windows Settings -> Security Settings -> Local Policies -> Security Options -> "Network security: LAN Manager Authentication level" to "Send NTLMv2 response only. Refuse LM & NTLM".

#### **-1-32SCOS :گزینه Console Recovery باید طوري تنظیم شود که از ورود خودکار به سیستم جلوگیري کند.**

**شرح اجمالی:** اگر این گزینه فعال باشد، Console Recovery دیگر نیاز به کلمه عبور ندارد و بصورت خودکار میشود به سیستم ورود پیدا کرد. این میتواند بدون اعتبارسنجی اجازه دسترسی administrative به سیستم را بدهد.

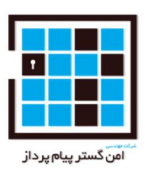

**نحوه پیادهسازي:** پیکربندي کردن مقدار این خط مشی طبق مسیر زیر است:

Windows Settings -> Security Settings -> Local Policies -> Security Options -> "Recovery console: Allow automatic administrative logon" to "Disabled".

**-1-33SCOS : حسابهاي کاربري ناشناس نباید حق عمل بعنوان بخشی از سیستم عامل را داشته باشند. شرح اجمالی:** اعطاي حقوق(دسترسی) هاي نامناسب به کاربران میتواند دسترسی هاي سیستمی و دسترسی هاي administrative و همچینن دیگر قابلیت هاي سطح بالا به کاربر بدهد. حسابهاي کاربري با حقوق "عمل بعنوان بخشی از سیستم عامل هستند "را میتوانیم فرض کنیم که هر کاربر مشخص شود و به منابع اي دسترسی بگیرد که کاربران با اعتبارسنجی و مجوز به آنها دسترسی دارند. هر حساب کاربري با این حق میتواند کنترل کامل بر سیستم داشته باشد.

**نحوه پیادهسازي:** پیکربندي کردن مقدار این خط مشی طبق مسیر زیر است:

Windows Settings -> Security Settings -> Local Policies -> User Rights Assignment -> "Act as part of the operating system" to be defined but containing no entries (blank).

**-1-34SCOS : حسابهاي کاربري ناشناس نباید حق ایجاد object token را داشته باشند شرح اجمالی:** اعطاي حقوق(دسترسی) هاي نامناسب به کاربران میتواند دسترسی هاي سیستمی و دسترسی هاي administrative و همچينن ديگر قابليت هاي سطح بالا به كاربر بدهد. حق "ساختن يک token object " اجازه میدهد یک فرآیند یک دسترسی token ایجاد کند. این میتواند باعث شود که سطح دسترسی و مجوزها ارتقا یابد و به سیستم نفوذ کند .

نحوه پیادهسازي: پیکربندي کردن مقدار این خط مشی طبق مسیر زیر است:

Windows Settings ->Security Settings -> Local Policies -> User Rights Assignment -> "Create a token object" to

be defined but containing no entries (blank)

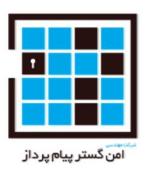

**-1-35SCOS : حسابهاي کاربري ناشناس نباید اجازه debug برنامه را داشته باشند.**

**شرح اجمالی:** اعطاي حقوق(دسترسی) هاي نامناسب به کاربران میتواند دسترسی هاي سیستمی و دسترسی هاي administrative و همچینن دیگر قابلیت هاي سطح بالا به کاربر بدهد. حسابهاي کاربري با حق " Debug programs " میتوانند به هر فرآیند یا kernel یک debugger وصل کنند و دسترسی کامل به اطلاعات حساس و اجزاي بحرانی سیستم عامل فراهم کنند. این حق به مدیران با دسترسی administrative بصورت پیشفرض داده شده است.

**نحوه پیادهسازي:** پیکربندي کردن مقدار این خط مشی طبق مسیر زیر است:

Windows Settings -> Security Settings -> Local Policies -> User Rights Assignment -> "Debug programs" to only

Include the following accounts or groups:

Administrators

Administrative Templates -> Windows Components -> Windows Defender -> "Configure Microsoft Active Protection Service Reporting " to "Disabled".

**-2-1SCOS: سیاست امنیتی الزام میکند که حساب هاي کاربري با دسترسی administrative نباید از برنامه هایی که به اینترنت دسترسی دارند مانند browsers web و یا برنامه هایی همچون ایمیل که نیاز به اینترنت خارج از سازمان دارند استفاده کنند.**

**شرح اجمالی:** استفاده کردن از برنامه هایی که به اینترنت دسترسی دارند و یا داراي منابع اصلی و بالقوه اینترنت هستند از دسترسی(administrative (براي اینکه یک سیستم را در معرض خطر قرار بدهد، استفاده میکند. اگر یک برنامه داراي نقص در ساختارش باشد میشود هنگامی که یک کاربر با سطح دسترسی ویژه در حال اجراي آن است سیستم را با استفاده از اکسپلویت مورد نظر براي آن نقص در معرض خطر و نفوذ قرار داد. مرورگر هاي وب و ایمیل از راه هاي بسیار رایج براي حمله به استفاده کنندگان است که میتواند بسیار مخرب باشد پس نباید در هنگام دسترسی مدیریتی و اصلی از آنها استفاده کرد و اگر مدیر نیاز به استفاده از اینترنت داشته باشد با سطح دسترسی خود را تغییر بدهد .

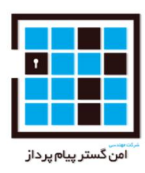

این سیاست باید براي مدیریت سرویس هاي محلی استثناهاي خاص تعریف کند. این استثنائات میتواند شامل مواردي از جمله ابزار base https که براي مدیریت سیستم ها ، سرویس ها و دستگاه هاي متصل که بصورت محلی (local (هستند استفاده شود.

**نحوه پیادهسازي:** اجراي سیاست امنیتی براي ممنوع کردن استفاده از برنامه هایی که به اینترنت دسترسی دارند مانند مرورگرهاي وب و ایمیل توسط کاربري با سطح دسترسی مدیر اجرایی و مطمئن شدن از اجراي دقیق آن سیاست.

**-2-2SCOS: سیاست امنیتی لازم میدارد که طول کلمه عبور حسابهاي کاربري برنامه ها باید حداقل 12 کاراکتر باشد. شرح اجمالی:** طول کلمه عبورهاي سرویسها/برنامه ها باید به اندازه کافی باشد که به راحتی شکسته(crack ( نشود. سرویسها/برنامه هایی که بصورت دستی مدیریت میشوند باید طول کلمه عبور آنها حداقل 12 کاراکتر باشد. **نحوه پیادهسازي:** اجراي سیاست امنیتی که طول کلمه عبورهاي حساب هاي کاربري که براي سرویسها/برنامه هایی است که بصورت دستی مدیریت میشوند باید بیشتر از 12 کاراکتر باشد و مطمئن شدن از جراي این دستورالعمل.

**-2-3SCOS: مجوز وجود حساب هاي کاربري مشترك (به اشتراك گذاشته شده) بر روي سیستم نباید داده شود.** 

**شرح اجمالی:** حساب کاربري مشترك(حساب کاربري اي که دو یا تعداد بیشتري از افراد با تعیین هویت یکسان به سیستم ورود پیدا کنند) نمیتواند به اندازه کافی تعیین هویت (شناسایی) و اعتبار سنجی شود. هیچ راهی براي عدم انکار و مسئولیت پذیري فردي براي دسترسی سیستمی و استفاده از منابع وجود ندارد.

**نحوه پیادهسازي:** پاك کردن هر حساب کاربري مشترك موجود در سیستم.

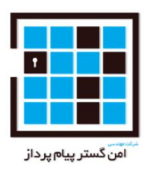

**-2-4SCOS: مدت زمان قفل بودن باید به گونه اي پیکربندي شود که براي باز کردن یک حساب کاربري نیاز به administrator باشد. شرح اجمالی:** هنگامی که ویژگی قفل بودن حساب کاربري فعال باشد از حمله force-brute برروي سیستم جلوگیري میکند. این پارامتر مشخص میکند که یک حساب کاربري پس از تعداد مشخصی تلاش براي ورود به آن قفل باقی بماند.

**نحوه پیادهسازي:** پیکربندي مقدار این خط مشی طبق مسیر زیر است:

Windows Settings -> Security Settings -> Account Policies -> Account Lockout Policy -> "Account lockout duration" to "0" minutes, "Account is locked out until administrator unlocks it"

**-2-5SCOS: تعداد مجاز تلاش براي ورودهاي نادرست (logon bad (باید حداقل الزامات را برآورده کند. شرح اجمالی:** هنگامی که ویژگی قفل بودن حساب کاربري فعال باشد از حمله force-brute برروي سیستم جلوگیري میکند. هرچقدر این مقدار بیشتر باشد اثرگذاري ویژگی lockout که از سیستم محلی محافظت میکند کمتر میشود. تعداد لاگین هاي ناموفق باید به گونه اي منطقی باشد که احتمال حمله موفق به سیستم داخلی (local (به حداقل برسد، درحالیکه اشتباهات سهوي میتواند در طول لاگین یک کاربر معمولی وجود داشته باشد. **نحوه پیادهسازي:** پیکربندي مقدار این خط مشی طبق مسیر زیر است:

Windows Settings -> Security Settings -> Account Policies -> Account Lockout Policy -> "Account lockout threshold" to "5" or less invalid logon attempts (excluding "0" which is unacceptable).

**-2-6SCOS: مدت زمان قبل از counter logon bad باید به حداقل مقدار ممکن تنظیم گردد.** 

**شرح اجمالی:** هنگامی که ویژگی قفل بودن حساب کاربري فعال باشد از حمله force-brute برروي سیستم جلوگیري میکند. این پارامتر مشخص مدت زمانیست که باید بعد تلاش هاي ناموفق براي ورود به سیستم بگذرد قبل از آنکه شمارنده مجددا به مقدار صفر تنظیم شود. اگر کوچک تر از این مقدار باشد ویژگی قفل شدن حساب کاربري تاثیر کمتري برا محافظت از سیستم هاي داخلی دارد.

**نحوه پیادهسازي:** پیکربندي مقدار این خط مشی طبق مسیر زیر است:

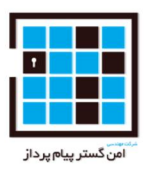

Windows Settings -> Security Settings -> Account Policies -> Account Lockout Policy -> "Reset account lockout counter after" to at least "60" minutes

**-2-7SCOS: منحصر به فرد بودن (یکتایی) کلمه عبور باید حداقل الزامات را برآورده کند. شرح اجمالی:** یک سیستم نسبت به دسترسی هاي غیرمجاز بیشتر آسیب پذیر میشود وقتی که کاربران سیستم چندین بار کلمه عبوري مشابه را بازیابی(تنظیم) میکنند، بدون اینکه نیاز به تغییر آنها به یک کلمه عبور منحصر به فرد بر اساس یک بازه زمانی منظم باشد، این کاربران را قادر میسازد تا تغییر کلمه عبور که جز الزامات و قوانین میباشد را رعایت نکنند.

**نحوه پیادهسازي:** پیکربندي مقدار این خط مشی طبق مسیر زیر است:

Windows Settings -> Security Settings -> Account Policies -> Password Policy -> "Enforce password history" to "5" (or more) passwords remembered.

**-2-8SCOS: حداکثر مدت (دوره)اي که کلمه عبور میتواند بدون تغییر بماند باید حداقل الزامات را برآورده کند. شرح اجمالی:** اگر یک کلمه عبور مدت زیادي مورد استفاده قرار گیرد این فرصت رو به برخی افراد میدهد که

درباره آن کلمه عبور دانشی غیرمجاز بدست آورند. برنامه ریزي منظم براي تغییر کلمه عبور مانع از فهمیده شدن (crack (کلمه عبور و همچنین دسترسی به سیستم توسط کاربران ناشناخته(غیرمجاز) سیستم میشود.

**نحوه پیادهسازي:** پیکربندي مقدار این خط مشی طبق مسیر زیر است:

Windows Settings -> Security Settings -> Account Policies -> Password Policy -> "Maximum password age" to "120" days or less (excluding "0" which is unacceptable).

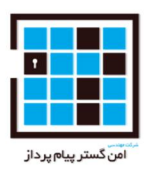

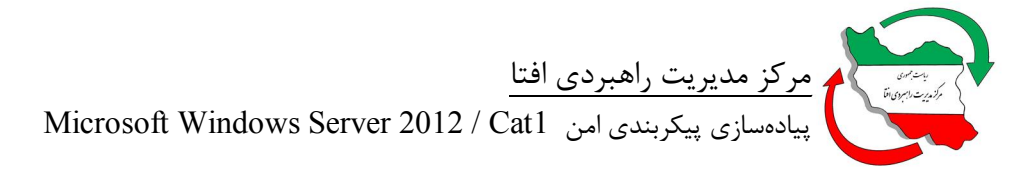

**-2-9SCOS: حداقل مدت (دوره)اي که کلمه عبور میتواند بدون تغییر بماند باید حداقل الزامات را برآورده کند.** 

**شرح اجمالی:** مجوزهاي کلمه عبور براي تغییر فوري آن در همان روز این اجازه را به کاربر میدهد تا کلمه عبور دوره اي از طریق پایگاه داده آنها تنظیم کند .این کاربران را قادر میسازد تا تغییر کلمه عبور که جز الزامات و قوانین میباشد را رعایت نکنند.

**نحوه پیادهسازي:** پیکربندي مقدار این خط مشی طبق مسیر زیر است:

Windows Settings -> Security Settings -> Account Policies -> Password Policy -> "Minimum password age" to at least "1" day.

**-2-10SCOS: کلمه عبور حداقل باید 12 کاراکتر باشد.** 

**شرح اجمالی:** سیستم هاي اطلاعاتی که با طرح کلمه عبور قوي محافظت نمیشوند (از جمله کلمه عبورهایی با کمترین طول) این فرصت را براي هرکس فراهم میکنند که کلمه عبور را بفهمد(crack کند)، بدین ترتیب به سیستم دسترسی پیدا کرده و به دستگاه، اطلاعات یا شبکه محلی(local (نفوذ میکند.

**نحوه پیادهسازي:** پیکربندي مقدار این خط مشی طبق مسیر زیر است:

Windows Settings -> Security Settings -> Account Policies -> Password Policy -> "Minimum password length" to "12" characters

 **-2-11SCOS: سیستم باید به گونه اي پیکربندي شود که Validation Credential - Logon Account .successes را audit کند.** 

**شرح اجمالی:** نگهداري یک دنباله ممیزي از لاگ فعالیت هاي سیستم میتواند به تشخیص خطاهاي پیکربندي ، عیب یابی اختلالات موجود در سرویسها ، تحلیل نفوذهایی(سوءاستفاده) که اتفاق افتاده است و همچنین تشخیص حملات کمک کند. ممیزي لاگ ها براي تهیه دنباله اي از مدارك در مورد سیستم یا شبکه اي که مورد نفوذ (سوءاستفاده) قرار گرفته است بسیار ضروري است. جمع آوري این اطلاعات براي تحلیل امنیت دارایی هاي اطلاعاتی و تشخیص نشانه هاي مشکوك و رفتارهاي غیر منتظره بسیار ضروري است.

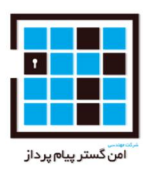

مدارك اعتبارسنجی وقایع مربوط به آزمون اعتبارسنجی براي اعتبار حساب کاربري هر کاربر براي ورود را ضبط میکند.

**نحوه پیادهسازي:** پیکربندي مقدار این خط مشی طبق مسیر زیر است:

Windows Settings ->Security Settings -> Advanced Audit Policy Configuration -> System Audit Policies -> Account Logon -> "Audit Credential Validation" with "Success" selected.

**-2-12SCOS: سیستم باید به گونه اي پیکربندي شود که Validation Credential - Logon Account .failures را audit کند.** 

**شرح اجمالی:** نگهداري یک دنباله ممیزي از لاگ فعالیت هاي سیستم میتواند به تشخیص خطاهاي پیکربندي ، عیب یابی اختلالات موجود در سرویسها ، تحلیل نفوذهایی(سوءاستفاده) که اتفاق افتاده است و همچنین تشخیص حملات کمک کند. ممیزي لاگ ها براي تهیه دنباله اي از مدارك در مورد سیستم یا شبکه اي که مورد نفوذ (سوءاستفاده) قرار گرفته است بسیار ضروري است. جمع آوري این اطلاعات براي تحلیل امنیت دارایی هاي اطلاعاتی و تشخیص نشانه هاي مشکوك و رفتارهاي غیر منتظره بسیار ضروري است.

مدارك اعتبارسنجی وقایع مربوط به آزمون اعتبارسنجی براي اعتبار حساب کاربري هر کاربر براي ورود را ضبط میکند.

**نحوه پیادهسازي:** پیکربندي مقدار این خط مشی طبق مسیر زیر است:

Windows Settings -> Security Settings -> Advanced Audit Policy Configuration -> System Audit Policies -> Account Logon -> "Audit Credential Validation" with "Failure" selected.

**-2-13SCOS: سیستم باید به گونه اي پیکربندي شود که Account Computer - Logon Account .کند audit را Management successes.**

**شرح اجمالی:** نگهداري یک دنباله ممیزي از لاگ فعالیت هاي سیستم میتواند به تشخیص خطاهاي پیکربندي ، عیب یابی اختلالات موجود در سرویسها ، تحلیل نفوذهایی(سوءاستفاده) که اتفاق افتاده است و همچنین تشخیص حملات کمک کند. ممیزي لاگ ها براي تهیه دنباله اي از مدارك در مورد سیستم یا شبکه اي که مورد نفوذ

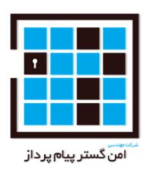

(سوءاستفاده) قرار گرفته است بسیار ضروري است. جمع آوري این اطلاعات براي تحلیل امنیت دارایی هاي اطلاعاتی و تشخیص نشانه هاي مشکوك و رفتارهاي غیر منتظره بسیار ضروري است. مدیریت حساب هاي کاربري کامپیوتر اتفاقاتی مانند ایجاد ، تغییر ، حذف کردن، تغییر نام دادن ، غیرفعال کردن یا فعال کردن حسابهاي کاربري کامپیوتر را ضبط میکند. **نحوه پیادهسازي:** پیکربندي مقدار این خط مشی طبق مسیر زیر است:

Windows Settings -> Security Settings -> Advanced Audit Policy Configuration -> System Audit Policies -> Account Management -> "Audit Computer Account Management" with "Success" selected.

**-2-14SCOS: سیستم باید به گونه اي پیکربندي شود که Account Computer - Logon Account .کند audit را Management failures.**

**شرح اجمالی:** نگهداري یک دنباله ممیزي از لاگ فعالیت هاي سیستم میتواند به تشخیص خطاهاي پیکربندي ، عیب یابی اختلالات موجود در سرویسها ، تحلیل نفوذهایی(سوءاستفاده) که اتفاق افتاده است و همچنین تشخیص حملات کمک کند. ممیزي لاگ ها براي تهیه دنباله اي از مدارك در مورد سیستم یا شبکه اي که مورد نفوذ (سوءاستفاده) قرار گرفته است بسیار ضروري است. جمع آوري این اطلاعات براي تحلیل امنیت دارایی هاي اطلاعاتی و تشخیص نشانه هاي مشکوك و رفتارهاي غیر منتظره بسیار ضروري است.

مدیریت حساب هاي کاربري کامپیوتر اتفاقاتی مانند ایجاد ، تغییر ، حذف کردن، تغییر نام دادن ، غیرفعال کردن یا فعال کردن حسابهاي کاربري کامپیوتر را ضبط میکند.

**نحوه پیادهسازي:** پیکربندي مقدار این خط مشی طبق مسیر زیر است:

Windows Settings -> Security Settings -> Advanced Audit Policy Configuration -> System Audit Policies -> Account Management -> "Audit Computer Account Management" with "Failure" selected.

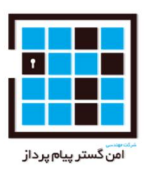

### **-2-15SCOS: سیستم باید به گونه اي پیکربندي شود که Account Other - Management Account .کند audit را Management Events successes.**

**شرح اجمالی:** نگهداري یک دنباله ممیزي از لاگ فعالیت هاي سیستم میتواند به تشخیص خطاهاي پیکربندي ، عیب یابی اختلالات موجود در سرویسها ، تحلیل نفوذهایی(سوءاستفاده) که اتفاق افتاده است و همچنین تشخیص حملات کمک کند. ممیزي لاگ ها براي تهیه دنباله اي از مدارك در مورد سیستم یا شبکه اي که مورد نفوذ (سوءاستفاده) قرار گرفته است بسیار ضروري است. جمع آوري این اطلاعات براي تحلیل امنیت دارایی هاي اطلاعاتی و تشخیص نشانه هاي مشکوك و رفتارهاي غیر منتظره بسیار ضروري است.

مدیریت رویدادهاي حساب هاي کاربري دیگر نیز اتفاقاتی مانند دسترسی با کلمه عبورهاي رمز(hash (شده و یا سیاست چک کردن کلمه عبور بنام API را ضبط میکند.

**نحوه پیادهسازي:** پیکربندي مقدار این خط مشی طبق مسیر زیر است:

Windows Settings -> Security Settings -> Advanced Audit Policy Configuration -> System Audit Policies -> Account Management -> "Audit Other Account Management Events" with "Success" selected.

#### **-2-16SCOS: سیستم باید به گونه اي پیکربندي شود که Account Other - Management Account .کند audit را Management Events failures**

**شرح اجمالی:** نگهداري یک دنباله ممیزي از لاگ فعالیت هاي سیستم میتواند به تشخیص خطاهاي پیکربندي ، عیب یابی اختلالات موجود در سرویسها ، تحلیل نفوذهایی(سوءاستفاده) که اتفاق افتاده است و همچنین تشخیص حملات کمک کند. ممیزي لاگ ها براي تهیه دنباله اي از مدارك در مورد سیستم یا شبکه اي که مورد نفوذ (سوءاستفاده) قرار گرفته است بسیار ضروري است. جمع آوري این اطلاعات براي تحلیل امنیت دارایی هاي اطلاعاتی و تشخیص نشانه هاي مشکوك و رفتارهاي غیر منتظره بسیار ضروري است.

مدیریت رویدادهاي حساب هاي کاربري دیگر نیز اتفاقاتی مانند دسترسی با کلمه عبورهاي رمز(hash (شده و یا سیاست چک کردن کلمه عبور بنام API را ضبط میکند.

**نحوه پیادهسازي:** پیکربندي مقدار این خط مشی طبق مسیر زیر است:

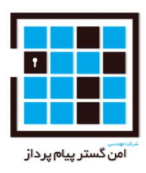

Windows Settings -> Security Settings -> Advanced Audit Policy Configuration -> System Audit Policies -> Account Management -> "Audit Other Account Management Events" with "Failure" selected

**-2-17SCOS: سیستم باید به گونه اي پیکربندي شود که Group Security - Management Account .کند audit را Management successes.**

**شرح اجمالی:** نگهداري یک دنباله ممیزي از لاگ فعالیت هاي سیستم میتواند به تشخیص خطاهاي پیکربندي ، عیب یابی اختلالات موجود در سرویسها ، تحلیل نفوذهایی(سوءاستفاده) که اتفاق افتاده است و همچنین تشخیص حملات کمک کند. ممیزي لاگ ها براي تهیه دنباله اي از مدارك در مورد سیستم یا شبکه اي که مورد نفوذ (سوءاستفاده) قرار گرفته است بسیار ضروري است. جمع آوري این اطلاعات براي تحلیل امنیت دارایی هاي اطلاعاتی و تشخیص نشانه هاي مشکوك و رفتارهاي غیر منتظره بسیار ضروري است.

مدیریت گروه امنیتی تمام اتفاقات از جمله ایجاد ، حذف ، یا تغییر گروه هاي امنیتی، شامل تغییر اعضاي گروه را ضبط میکند.

**نحوه پیادهسازي:** پیکربندي مقدار این خط مشی طبق مسیر زیر است:

Windows Settings -> Security Settings -> Advanced Audit Policy Configuration -> System Audit Policies -> Account Management -> "Audit Security Group Management" with "Success" selected.

**-2-18SCOS: سیستم باید به گونه اي پیکربندي شود که Group Security - Management Account .کند audit را Management failures** 

**شرح اجمالی:** نگهداري یک دنباله ممیزي از لاگ فعالیت هاي سیستم میتواند به تشخیص خطاهاي پیکربندي ، عیب یابی اختلالات موجود در سرویسها ، تحلیل نفوذهایی(سوءاستفاده) که اتفاق افتاده است و همچنین تشخیص حملات کمک کند. ممیزي لاگ ها براي تهیه دنباله اي از مدارك در مورد سیستم یا شبکه اي که مورد نفوذ (سوءاستفاده) قرار گرفته است بسیار ضروري است. جمع آوري این اطلاعات براي تحلیل امنیت دارایی هاي اطلاعاتی و تشخیص نشانه هاي مشکوك و رفتارهاي غیر منتظره بسیار ضروري است.

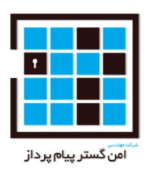

مدیریت گروه امنیتی تمام اتفاقات از جمله ایجاد ، حذف ، یا تغییر گروه هاي امنیتی، شامل تغییر اعضاي گروه را ضبط میکند.

**نحوه پیادهسازي:** پیکربندي مقدار این خط مشی طبق مسیر زیر است:

Windows Settings -> Security Settings -> Advanced Audit Policy Configuration -> System Audit Policies -> Account Management -> "Audit Security Group Management" with "Failure" selected.

**-2-19SCOS: سیستم باید به گونه اي پیکربندي شود که Account User - Management Account .کند audit را Management successes.**

**شرح اجمالی:** نگهداري یک دنباله ممیزي از لاگ فعالیت هاي سیستم میتواند به تشخیص خطاهاي پیکربندي ، عیب یابی اختلالات موجود در سرویسها ، تحلیل نفوذهایی(سوءاستفاده) که اتفاق افتاده است و همچنین تشخیص حملات کمک کند. ممیزي لاگ ها براي تهیه دنباله اي از مدارك در مورد سیستم یا شبکه اي که مورد نفوذ (سوءاستفاده) قرار گرفته است بسیار ضروري است. جمع آوري این اطلاعات براي تحلیل امنیت دارایی هاي اطلاعاتی و تشخیص نشانه هاي مشکوك و رفتارهاي غیر منتظره بسیار ضروري است.

مدیریت حساب هاي کاربران تمام اتفاقات از جمله ایجاد، تغییر، حذف ، تغییر نام، فعال کردن و غیر فعال کردن حساب هاي کاربري را ضبط میکند.

**نحوه پیادهسازي:** پیکربندي مقدار این خط مشی طبق مسیر زیر است:

Windows Settings -> Security Settings -> Advanced Audit Policy Configuration -> System Audit Policies -> Account Management -> "Audit User Account Management" with "Success" selected.

**-2-20SCOS: سیستم باید به گونه اي پیکربندي شود که Account User - Management Account .failures Managementناموفق را audit کند.** 

**شرح اجمالی:** نگهداري یک دنباله ممیزي از لاگ فعالیت هاي سیستم میتواند به تشخیص خطاهاي پیکربندي ، عیب یابی اختلالات موجود در سرویسها ، تحلیل نفوذهایی(سوءاستفاده) که اتفاق افتاده است و همچنین تشخیص حملات کمک کند. ممیزي لاگ ها براي تهیه دنباله اي از مدارك در مورد سیستم یا شبکه اي که مورد نفوذ

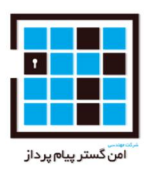

(سوءاستفاده) قرار گرفته است بسیار ضروري است. جمع آوري این اطلاعات براي تحلیل امنیت دارایی هاي اطلاعاتی و تشخیص نشانه هاي مشکوك و رفتارهاي غیر منتظره بسیار ضروري است. مدیریت حساب هاي کاربران تمام اتفاقات از جمله ایجاد، تغییر، حذف ، تغییر نام، فعال کردن و غیر فعال کردن حساب هاي کاربري را ضبط میکند.

**نحوه پیادهسازي:** پیکربندي مقدار این خط مشی طبق مسیر زیر است:

Windows Settings -> Security Settings -> Advanced Audit Policy Configuration -> System Audit Policies -> Account Management -> "Audit User Account Management" with " failure" selected.

**-2-21SCOS: سیستم باید به گونه اي پیکربندي شود که Creation Process - Tracking Detailed .successes را audit کند.** 

**شرح اجمالی:** نگهداري یک دنباله ممیزي از لاگ فعالیت هاي سیستم میتواند به تشخیص خطاهاي پیکربندي ، عیب یابی اختلالات موجود در سرویسها ، تحلیل نفوذهایی(سوءاستفاده) که اتفاق افتاده است و همچنین تشخیص حملات کمک کند. ممیزي لاگ ها براي تهیه دنباله اي از مدارك در مورد سیستم یا شبکه اي که مورد نفوذ (سوءاستفاده) قرار گرفته است بسیار ضروري است. جمع آوري این اطلاعات براي تحلیل امنیت دارایی هاي اطلاعاتی و تشخیص نشانه هاي مشکوك و رفتارهاي غیر منتظره بسیار ضروري است. روند ایجاد فرآیند اتفاقات مربوط به ایجاد یک فرآیند و منبع را ثبت میکند.

**نحوه پیادهسازي:** پیکربندي مقدار این خط مشی طبق مسیر زیر است:

Windows Settings -> Security Settings -> Advanced Audit Policy Configuration -> System Audit Policies -> Detailed Tracking -> "Audit Process Creation" with "Success" selected.

#### **-2-22SCOS: سیستم باید به گونه اي پیکربندي شود که .successes Logoff – Logoff/Logon را audit کند.**

**شرح اجمالی:** نگهداري یک دنباله ممیزي از لاگ فعالیت هاي سیستم میتواند به تشخیص خطاهاي پیکربندي ، عیب یابی اختلالات موجود در سرویسها ، تحلیل نفوذهایی(سوءاستفاده) که اتفاق افتاده است و همچنین تشخیص

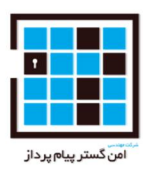

حملات کمک کند. ممیزي لاگ ها براي تهیه دنباله اي از مدارك در مورد سیستم یا شبکه اي که مورد نفوذ (سوءاستفاده) قرار گرفته است بسیار ضروري است. جمع آوري این اطلاعات براي تحلیل امنیت دارایی هاي اطلاعاتی و تشخیص نشانه هاي مشکوك و رفتارهاي غیر منتظره بسیار ضروري است. فرایند خروج ، خروج کاربران را ثبت میکند. اگر این یک خروج تعاملی باشد آن در سیستم محلی(local (ثبت میشود، اگر آن بصورت شبکه مشترك باشد آن بر روي سیستم در دسترس(دیده شده) ثبت میشود. **نحوه پیادهسازي:** پیکربندي مقدار این خط مشی طبق مسیر زیر است:

Windows Settings -> Security Settings -> Advanced Audit Policy Configuration -> System Audit Policies -> Logon/Logoff -> "Audit Logoff" with "Success" selected.

**-2-23SCOS: سیستم باید به گونه اي پیکربندي شود که .successes Logoff – Logoff/Logon را audit کند.**

**شرح اجمالی:** نگهداري یک دنباله ممیزي از لاگ فعالیت هاي سیستم میتواند به تشخیص خطاهاي پیکربندي ، عیب یابی اختلالات موجود در سرویسها ، تحلیل نفوذهایی(سوءاستفاده) که اتفاق افتاده است و همچنین تشخیص حملات کمک کند. ممیزي لاگ ها براي تهیه دنباله اي از مدارك در مورد سیستم یا شبکه اي که مورد نفوذ (سوءاستفاده) قرار گرفته است بسیار ضروري است. جمع آوري این اطلاعات براي تحلیل امنیت دارایی هاي اطلاعاتی و تشخیص نشانه هاي مشکوك و رفتارهاي غیر منتظره بسیار ضروري است.

فرایند ورود ، ورود کاربران را ثبت میکند. اگر این یک ورود تعاملی باشد آن در سیستم محلی(local (ثبت میشود، اگر آن بصورت شبکه مشترك باشد آن بر روي سیستم در دسترس(دیده شده) ثبت میشود.

**نحوه پیادهسازي:** پیکربندي مقدار این خط مشی طبق مسیر زیر است:

Windows Settings -> Security Settings -> Advanced Audit Policy Configuration -> System Audit Policies -> Logon/Logoff -> "Audit Logoff" with "Success" selected.

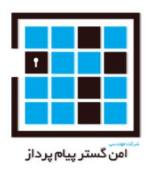

**-2-24SCOS: سیستم باید به گونه اي پیکربندي شود که failures Logoff – Logoff/Logon را audit کند.** 

**شرح اجمالی:** نگهداري یک دنباله ممیزي از لاگ فعالیت هاي سیستم میتواند به تشخیص خطاهاي پیکربندي ، عیب یابی اختلالات موجود در سرویسها ، تحلیل نفوذهایی(سوءاستفاده) که اتفاق افتاده است و همچنین تشخیص حملات کمک کند. ممیزي لاگ ها براي تهیه دنباله اي از مدارك در مورد سیستم یا شبکه اي که مورد نفوذ (سوءاستفاده) قرار گرفته است بسیار ضروري است. جمع آوري این اطلاعات براي تحلیل امنیت دارایی هاي اطلاعاتی و تشخیص نشانه هاي مشکوك و رفتارهاي غیر منتظره بسیار ضروري است.

فرایند ورود ، ورود کاربران را ثبت میکند. اگر این یک ورود تعاملی باشد آن در سیستم محلی(local (ثبت میشود، اگر آن بصورت شبکه مشترك باشد آن بر روي سیستم در دسترس(دیده شده) ثبت میشود.

**نحوه پیادهسازي:** پیکربندي مقدار این خط مشی طبق مسیر زیر است:

Windows Settings -> Security Settings -> Advanced Audit Policy Configuration -> System Audit Policies -> Logon/Logoff -> "Audit Logon" with "Failure" selected.

#### **-2-25SCOS: سیستم باید به گونه اي پیکربندي شود که Logon Special - Logoff/Logon .successesرا audit کند.**

**شرح اجمالی:** نگهداري یک دنباله ممیزي از لاگ فعالیت هاي سیستم میتواند به تشخیص خطاهاي پیکربندي ، عیب یابی اختلالات موجود در سرویسها ، تحلیل نفوذهایی(سوءاستفاده) که اتفاق افتاده است و همچنین تشخیص حملات کمک کند. ممیزي لاگ ها براي تهیه دنباله اي از مدارك در مورد سیستم یا شبکه اي که مورد نفوذ (سوءاستفاده) قرار گرفته است بسیار ضروري است. جمع آوري این اطلاعات براي تحلیل امنیت دارایی هاي اطلاعاتی و تشخیص نشانه هاي مشکوك و رفتارهاي غیر منتظره بسیار ضروري است.

فرآیند ورود مخصوص ورودهاي ویژه که داراري سطح دسترسی administrative هستند و میتوانند فرآیند هاي سیستم را افزایش دهند ثبت میکند.

**نحوه پیادهسازي:** پیکربندي مقدار این خط مشی طبق مسیر زیر است:

Windows Settings -> Security Settings -> Advanced Audit Policy Configuration -> System Audit Policies -> Logon/Logoff -> "Audit Special Logon" with "Success" selected.

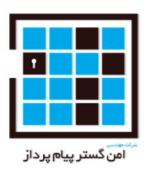

#### **-2-26SCOS : سیستم باید به گونه اي پیکربندي شود که Policy Access Central - Access Object .کند audit راsuccesses. Staging**

**شرح اجمالی:** نگهداري یک دنباله ممیزي از لاگ فعالیت هاي سیستم میتواند به تشخیص خطاهاي پیکربندي ، عیب یابی اختلالات موجود در سرویسها ، تحلیل نفوذهایی(سوءاستفاده) که اتفاق افتاده است و همچنین تشخیص حملات کمک کند. ممیزي لاگ ها براي تهیه دنباله اي از مدارك در مورد سیستم یا شبکه اي که مورد نفوذ (سوءاستفاده) قرار گرفته است بسیار ضروري است. جمع آوري این اطلاعات براي تحلیل امنیت دارایی هاي اطلاعاتی و تشخیص نشانه هاي مشکوك و رفتارهاي غیر منتظره بسیار ضروري است.

ممیزي(منظور همان ثبت لاگ هاست) Staging Policy Access Central) چارچوب سیاست دسترسی مرکزي) زیرمجموعه Access Object است که براي فعال کردن ثبت اتفاقات مربوط به تفاوت مجوزها بین سیاست دسترسی مرکزي و سیاست هاي پیشنهادي استفاده میشود.

**نحوه پیادهسازي:** پیکربندي مقدار این خط مشی طبق مسیر زیر است:

Windows Settings ->Security Settings -> Advanced Audit Policy Configuration -> System Audit Policies -> Object Access -> "Audit Central Access Policy Staging" with "Success" selected.

**-2-27SCOS: سیستم باید به گونه اي پیکربندي شود که Policy Access Central - Access Object .failures را audit کند.**

**شرح اجمالی:** نگهداري یک دنباله ممیزي از لاگ فعالیت هاي سیستم میتواند به تشخیص خطاهاي پیکربندي ، عیب یابی اختلالات موجود در سرویسها ، تحلیل نفوذهایی(سوءاستفاده) که اتفاق افتاده است و همچنین تشخیص حملات کمک کند. ممیزي لاگ ها براي تهیه دنباله اي از مدارك در مورد سیستم یا شبکه اي که مورد نفوذ (سوءاستفاده) قرار گرفته است بسیار ضروري است. جمع آوري این اطلاعات براي تحلیل امنیت دارایی هاي اطلاعاتی و تشخیص نشانه هاي مشکوك و رفتارهاي غیر منتظره بسیار ضروري است.

ممیزي(منظور همان ثبت لاگ هاست) Staging Policy Access Central) چارچوب سیاست دسترسی مرکزي) زیرمجموعه Access Object است که براي فعال کردن ثبت اتفاقات مربوط به تفاوت مجوزها بین سیاست دسترسی مرکزي و سیاست هاي پیشنهادي استفاده میشود.

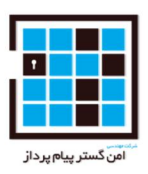

**نحوه پیادهسازي:** پیکربندي مقدار این خط مشی طبق مسیر زیر است:

Windows Settings -> Security Settings -> Advanced Audit Policy Configuration -> System Audit Policies -> Object Access -> "Audit Central Access Policy Staging" with "Failure" selected.

**-2-28SCOS: سیستم باید به گونه اي پیکربندي شود که .failures System File - Access Object را audit کند.** 

**شرح اجمالی:** نگهداري یک دنباله ممیزي از لاگ فعالیت هاي سیستم میتواند به تشخیص خطاهاي پیکربندي ، عیب یابی اختلالات موجود در سرویسها ، تحلیل نفوذهایی(سوءاستفاده) که اتفاق افتاده است و همچنین تشخیص حملات کمک کند. ممیزي لاگ ها براي تهیه دنباله اي از مدارك در مورد سیستم یا شبکه اي که مورد نفوذ (سوءاستفاده) قرار گرفته است بسیار ضروري است. جمع آوري این اطلاعات براي تحلیل امنیت دارایی هاي اطلاعاتی و تشخیص نشانه هاي مشکوك و رفتارهاي غیر منتظره بسیار ضروري است.

ممیزي(منظور همان ثبت لاگ هاست) System File زیرمجموعه Access Object است که براي فعال کردن ثبت اتفاقات مربوط به دسترسی و تغییر فایلها و دایرکتوري ها استفاده میشود. ممیزي(همان لاگ انداختن) باید براي فایلهاي سیستمی خاص نیز فعال باشد که آنها هم حسابرسی(لاگهاي آنها بررسی) شوند.

**نحوه پیادهسازي:** پیکربندي مقدار این خط مشی طبق مسیر زیر است:

Windows Settings -> Security Settings -> Advanced Audit Policy Configuration -> System Audit Policies -> Object Access -> "Audit File System" with "Failure" selected.

**-2-29SCOS: سیستم باید به گونه اي پیکربندي شود که Manipulation Handle - Access Object .failures را audit کند.** 

**شرح اجمالی:** نگهداري یک دنباله ممیزي از لاگ فعالیت هاي سیستم میتواند به تشخیص خطاهاي پیکربندي ، عیب یابی اختلالات موجود در سرویسها ، تحلیل نفوذهایی(سوءاستفاده) که اتفاق افتاده است و همچنین تشخیص حملات کمک کند. ممیزي لاگ ها براي تهیه دنباله اي از مدارك در مورد سیستم یا شبکه اي که مورد نفوذ (سوءاستفاده) قرار گرفته است بسیار ضروري است. جمع آوري این اطلاعات براي تحلیل امنیت دارایی هاي اطلاعاتی و تشخیص نشانه هاي مشکوك و رفتارهاي غیر منتظره بسیار ضروري است. Manipulation Handle )

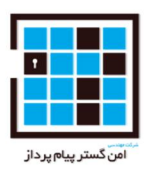

رسیدگی به دستکاري ها) زیرمجموعه Access Object است که براي درست فعال کردن ثبت اتفاقات مربوط به دسترسی و تغییر فایلها و دایرکتوري ها مورد نیاز است. ممیزي(همان لاگ انداختن) باید براي فایلهاي سیستمی خاص نیز فعال باشد که آنها هم حسابرسی(لاگهاي آنها بررسی) شوند.

**نحوه پیادهسازي:** پیکربندي مقدار این خط مشی طبق مسیر زیر است:

Windows Settings -> Security Settings -> Advanced Audit Policy Configuration -> System Audit Policies -> Object Access -> "Audit Handle Manipulation" with "Failure" selected.

**-2-30SCOS: سیستم باید به گونه اي پیکربندي شود که .failures Registry – Access Object را audit کند.**

**شرح اجمالی:** نگهداري یک دنباله ممیزي از لاگ فعالیت هاي سیستم میتواند به تشخیص خطاهاي پیکربندي ، عیب یابی اختلالات موجود در سرویسها ، تحلیل نفوذهایی(سوءاستفاده) که اتفاق افتاده است و همچنین تشخیص حملات کمک کند. ممیزي لاگ ها براي تهیه دنباله اي از مدارك در مورد سیستم یا شبکه اي که مورد نفوذ (سوءاستفاده) قرار گرفته است بسیار ضروري است. جمع آوري این اطلاعات براي تحلیل امنیت دارایی هاي اطلاعاتی و تشخیص نشانه هاي مشکوك و رفتارهاي غیر منتظره بسیار ضروري است.ممیزي(منظور همان ثبت لاگ هاست) Registry زیرمجموعه Access Object است که براي فعال کردن ثبت اتفاقات مربوط به دسترسی و تغییر Registry استفاده میشود. ممیزي(همان لاگ انداختن) باید براي Registry خاص نیز فعال باشد که آنها هم حسابرسی(لاگهاي آنها بررسی) شوند.

**نحوه پیادهسازي:** پیکربندي مقدار این خط مشی طبق مسیر زیر است:

Windows Settings -> Security Settings -> Advanced Audit Policy Configuration -> System Audit Policies -> Object Access -> "Audit Registry" with "Failure" selected.

**-2-31SCOS: سیستم باید به گونه اي پیکربندي شود که Storage Removable - Access Object .successes را audit کند.**

**شرح اجمالی:** نگهداري یک دنباله ممیزي از لاگ فعالیت هاي سیستم میتواند به تشخیص خطاهاي پیکربندي ، عیب یابی اختلالات موجود در سرویسها ، تحلیل نفوذهایی(سوءاستفاده) که اتفاق افتاده است و همچنین تشخیص
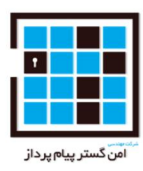

حملات کمک کند. ممیزي لاگ ها براي تهیه دنباله اي از مدارك در مورد سیستم یا شبکه اي که مورد نفوذ (سوءاستفاده) قرار گرفته است بسیار ضروري است. جمع آوري این اطلاعات براي تحلیل امنیت دارایی هاي اطلاعاتی و تشخیص نشانه هاي مشکوك و رفتارهاي غیر منتظره بسیار ضروري است. Storage Removable زیر مجموعه Access Object است که وقایع مربوط به تلاش براي دسترسی به اشیاء فایل سیستمها برروي دستگاههاي ذخیره سازي(حافظه) قابل جابجایی را ثبت میکند.

**نحوه پیادهسازي:** پیکربندي مقدار این خط مشی طبق مسیر زیر است:

Windows Settings -> Security Settings -> Advanced Audit Policy Configuration -> System Audit Policies -> Object Access -> "Audit Removable Storage" with "Success" selected.

**-2-32SCOS: سیستم باید به گونه اي پیکربندي شود که Storage Removable - Access Object .failures را audit کند.**

**شرح اجمالی:** نگهداري یک دنباله ممیزي از لاگ فعالیت هاي سیستم میتواند به تشخیص خطاهاي پیکربندي ، عیب یابی اختلالات موجود در سرویسها ، تحلیل نفوذهایی(سوءاستفاده) که اتفاق افتاده است و همچنین تشخیص حملات کمک کند. ممیزي لاگ ها براي تهیه دنباله اي از مدارك در مورد سیستم یا شبکه اي که مورد نفوذ (سوءاستفاده) قرار گرفته است بسیار ضروري است. جمع آوري این اطلاعات براي تحلیل امنیت دارایی هاي اطلاعاتی و تشخیص نشانه هاي مشکوك و رفتارهاي غیر منتظره بسیار ضروري است.

Storage Removable زیر مجموعه Access Object است که وقایع مربوط به تلاش براي دسترسی به اشیاء فایل سیستمها برروي دستگاههاي ذخیره سازي(حافظه) قابل جابجایی را ثبت میکند.

**نحوه پیادهسازي:** پیکربندي مقدار این خط مشی طبق مسیر زیر است:

Windows Settings -> Security Settings -> Advanced Audit Policy Configuration -> System Audit Policies -> Object Access -> "Audit Removable Storage" with " failures" selected.

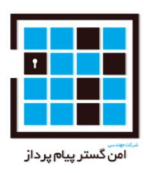

**-2-33SCOS: سیستم باید به گونه اي پیکربندي شود که Change Policy Audit - Change Policy .successes را audit کند.**

**شرح اجمالی:** نگهداري یک دنباله ممیزي از لاگ فعالیت هاي سیستم میتواند به تشخیص خطاهاي پیکربندي ، عیب یابی اختلالات موجود در سرویسها ، تحلیل نفوذهایی(سوءاستفاده) که اتفاق افتاده است و همچنین تشخیص حملات کمک کند. ممیزي لاگ ها براي تهیه دنباله اي از مدارك در مورد سیستم یا شبکه اي که مورد نفوذ (سوءاستفاده) قرار گرفته است بسیار ضروري است. جمع آوري این اطلاعات براي تحلیل امنیت دارایی هاي اطلاعاتی و تشخیص نشانه هاي مشکوك و رفتارهاي غیر منتظره بسیار ضروري است.

Change Policy Audit اتفاقات مربوط به تغییر در سیاست ممیزي (بررسی لاگ ها) را ثبت میکند.

**نحوه پیادهسازي:** پیکربندي مقدار این خط مشی طبق مسیر زیر است:

Windows Settings -> Security Settings -> Advanced Audit Policy Configuration -> System Audit Policies -> Policy Change -> "Audit Audit Policy Change" with "Success" selected.

**-2-34SCOS: سیستم باید به گونه اي پیکربندي شود که Change Policy Audit - Change Policy .failures را audit کند.**

**شرح اجمالی:** نگهداري یک دنباله ممیزي از لاگ فعالیت هاي سیستم میتواند به تشخیص خطاهاي پیکربندي ، عیب یابی اختلالات موجود در سرویسها ، تحلیل نفوذهایی(سوءاستفاده) که اتفاق افتاده است و همچنین تشخیص حملات کمک کند. ممیزي لاگ ها براي تهیه دنباله اي از مدارك در مورد سیستم یا شبکه اي که مورد نفوذ (سوءاستفاده) قرار گرفته است بسیار ضروري است. جمع آوري این اطلاعات براي تحلیل امنیت دارایی هاي اطلاعاتی و تشخیص نشانه هاي مشکوك و رفتارهاي غیر منتظره بسیار ضروري است.

Change Policy Audit اتفاقات مربوط به تغییر در سیاست ممیزي (بررسی لاگ ها) را ثبت میکند.

**نحوه پیادهسازي:** پیکربندي مقدار این خط مشی طبق مسیر زیر است:

Windows Settings -> Security Settings -> Advanced Audit Policy Configuration -> System Audit Policies -> Policy Change -> "Audit Audit Policy Change" with " Failure" selected.

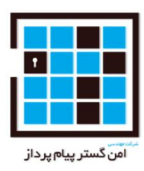

# **-2-35SCOS: سیستم باید به گونه اي پیکربندي شود که Policy Authentication - Change Policy .کند audit راChange successes.**

**شرح اجمالی:** نگهداري یک دنباله ممیزي از لاگ فعالیت هاي سیستم میتواند به تشخیص خطاهاي پیکربندي ، عیب یابی اختلالات موجود در سرویسها ، تحلیل نفوذهایی(سوءاستفاده) که اتفاق افتاده است و همچنین تشخیص حملات کمک کند. ممیزي لاگ ها براي تهیه دنباله اي از مدارك در مورد سیستم یا شبکه اي که مورد نفوذ (سوءاستفاده) قرار گرفته است بسیار ضروري است. جمع آوري این اطلاعات براي تحلیل امنیت دارایی هاي اطلاعاتی و تشخیص نشانه هاي مشکوك و رفتارهاي غیر منتظره بسیار ضروري است.

Change Policy Authentication اتفاقات مربوط به تغییر در سیاست احراز هویت ، شامل خط مشی Kerberos و تغییرات Trust را ثبت میکند.

**نحوه پیادهسازي:** پیکربندي مقدار این خط مشی طبق مسیر زیر است:

Windows Settings -> Security Settings -> Advanced Audit Policy Configuration -> System Audit Policies -> Policy Change -> "Audit Authentication Policy Change" with "Success" selected.

### **-2-36SCOS: سیستم باید به گونه اي پیکربندي شود که Use Privilege Sensitive - Use Privilege .successesرا audit کند.**

**شرح اجمالی:** نگهداري یک دنباله ممیزي از لاگ فعالیت هاي سیستم میتواند به تشخیص خطاهاي پیکربندي ، عیب یابی اختلالات موجود در سرویسها ، تحلیل نفوذهایی(سوءاستفاده) که اتفاق افتاده است و همچنین تشخیص حملات کمک کند. ممیزي لاگ ها براي تهیه دنباله اي از مدارك در مورد سیستم یا شبکه اي که مورد نفوذ (سوءاستفاده) قرار گرفته است بسیار ضروري است. جمع آوري این اطلاعات براي تحلیل امنیت دارایی هاي اطلاعاتی و تشخیص نشانه هاي مشکوك و رفتارهاي غیر منتظره بسیار ضروري است.

Use Privilege Sensitive تمام اتفاقات مربوط به استفاده از دسترسی هاي سطح بالاي حساس مانند عملکرد "بعنوان بخشی از سیستم عامل" یا "عیب یاب برنامه" را ثبت میکند.

**نحوه پیادهسازي:** پیکربندي مقدار این خط مشی طبق مسیر زیر است:

Windows Settings -> Security Settings -> Advanced Audit Policy Configuration -> System Audit Policies -> Privilege Use -> "Audit Sensitive Privilege Use" with "Success" selected.

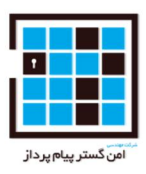

**-2-37SCOS: سیستم باید به گونه اي پیکربندي شود که Use Privilege Sensitive - Use Privilege .successesرا audit کند.**

**شرح اجمالی:** نگهداري یک دنباله ممیزي از لاگ فعالیت هاي سیستم میتواند به تشخیص خطاهاي پیکربندي ، عیب یابی اختلالات موجود در سرویسها ، تحلیل نفوذهایی(سوءاستفاده) که اتفاق افتاده است و همچنین تشخیص حملات کمک کند. ممیزي لاگ ها براي تهیه دنباله اي از مدارك در مورد سیستم یا شبکه اي که مورد نفوذ (سوءاستفاده) قرار گرفته است بسیار ضروري است. جمع آوري این اطلاعات براي تحلیل امنیت دارایی هاي اطلاعاتی و تشخیص نشانه هاي مشکوك و رفتارهاي غیر منتظره بسیار ضروري است.

Use Privilege Sensitive تمام اتفاقات مربوط به استفاده از دسترسی هاي سطح بالاي حساس مانند عملکرد "بعنوان بخشی از سیستم عامل" یا "عیب یاب برنامه" را ثبت میکند.

**نحوه پیادهسازي:** پیکربندي مقدار این خط مشی طبق مسیر زیر است:

Windows Settings -> Security Settings -> Advanced Audit Policy Configuration -> System Audit Policies -> Privilege Use -> "Audit Sensitive Privilege Use" with " Failure" selected.

**-2-38SCOS: سیستم باید به گونه اي پیکربندي شود که .successes Driver IPsec - System را audit کند.**

**شرح اجمالی:** نگهداري یک دنباله ممیزي از لاگ فعالیت هاي سیستم میتواند به تشخیص خطاهاي پیکربندي ، عیب یابی اختلالات موجود در سرویسها ، تحلیل نفوذهایی(سوءاستفاده) که اتفاق افتاده است و همچنین تشخیص حملات کمک کند. ممیزي لاگ ها براي تهیه دنباله اي از مدارك در مورد سیستم یا شبکه اي که مورد نفوذ (سوءاستفاده) قرار گرفته است بسیار ضروري است. جمع آوري این اطلاعات براي تحلیل امنیت دارایی هاي اطلاعاتی و تشخیص نشانه هاي مشکوك و رفتارهاي غیر منتظره بسیار ضروري است.

Driver IPsec وقایع مربوط به Driver IPSec مانند دور انداختن بسته ها را ثبت میکند.

**نحوه پیادهسازي:** پیکربندي مقدار این خط مشی طبق مسیر زیر است:

Windows Settings -> Security Settings -> Advanced Audit Policy Configuration -> System Audit Policies -> System -> "Audit IPsec Driver" with "Success" selected.

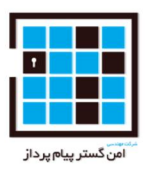

**-2-39SCOS: سیستم باید به گونه اي پیکربندي شود که .failures Driver IPsec - System را audit کند.**

**شرح اجمالی:** نگهداري یک دنباله ممیزي از لاگ فعالیت هاي سیستم میتواند به تشخیص خطاهاي پیکربندي ، عیب یابی اختلالات موجود در سرویسها ، تحلیل نفوذهایی(سوءاستفاده) که اتفاق افتاده است و همچنین تشخیص حملات کمک کند. ممیزي لاگ ها براي تهیه دنباله اي از مدارك در مورد سیستم یا شبکه اي که مورد نفوذ (سوءاستفاده) قرار گرفته است بسیار ضروري است. جمع آوري این اطلاعات براي تحلیل امنیت دارایی هاي اطلاعاتی و تشخیص نشانه هاي مشکوك و رفتارهاي غیر منتظره بسیار ضروري است.

Driver IPsec وقایع مربوط به Driver IPSec مانند دور انداختن بسته ها را ثبت میکند.

**نحوه پیادهسازي:** پیکربندي مقدار این خط مشی طبق مسیر زیر است:

Windows Settings -> Security Settings -> Advanced Audit Policy Configuration -> System Audit Policies -> System -> "Audit IPsec Driver" with "Failure" selected.

**-2-40SCOS: سیستم باید به گونه اي پیکربندي شود که Change State Security - System successesرا audit کند.**

**شرح اجمالی:** نگهداري یک دنباله ممیزي از لاگ فعالیت هاي سیستم میتواند به تشخیص خطاهاي پیکربندي ، عیب یابی اختلالات موجود در سرویسها ، تحلیل نفوذهایی(سوءاستفاده) که اتفاق افتاده است و همچنین تشخیص حملات کمک کند. ممیزي لاگ ها براي تهیه دنباله اي از مدارك در مورد سیستم یا شبکه اي که مورد نفوذ (سوءاستفاده) قرار گرفته است بسیار ضروري است. جمع آوري این اطلاعات براي تحلیل امنیت دارایی هاي اطلاعاتی و تشخیص نشانه هاي مشکوك و رفتارهاي غیر منتظره بسیار ضروري است.

Change State Security اتفاقات مربوط به تغییر در حالت امنیتی مانند شروع(startup (و خاموش کردن(shutdown (را ثبت میکند.

**نحوه پیادهسازي:** پیکربندي مقدار این خط مشی طبق مسیر زیر است:

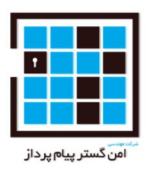

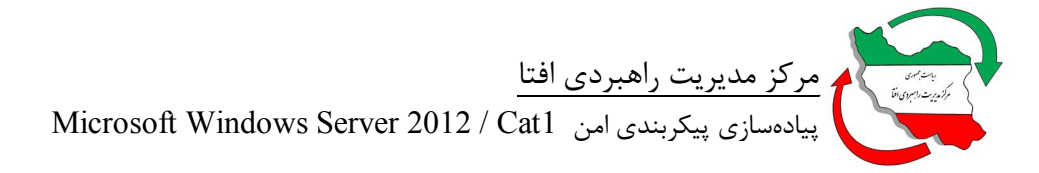

Windows Settings -> Security Settings -> Advanced Audit Policy Configuration -> System Audit Policies -> System -> "Audit Security State Change" with "Success" selected.

**-2-41SCOS: سیستم باید به گونه اي پیکربندي شود که ailures Change State Security - System را audit کند.**

**شرح اجمالی:** نگهداري یک دنباله ممیزي از لاگ فعالیت هاي سیستم میتواند به تشخیص خطاهاي پیکربندي ، عیب یابی اختلالات موجود در سرویسها ، تحلیل نفوذهایی(سوءاستفاده) که اتفاق افتاده است و همچنین تشخیص حملات کمک کند. ممیزي لاگ ها براي تهیه دنباله اي از مدارك در مورد سیستم یا شبکه اي که مورد نفوذ (سوءاستفاده) قرار گرفته است بسیار ضروري است. جمع آوري این اطلاعات براي تحلیل امنیت دارایی هاي اطلاعاتی و تشخیص نشانه هاي مشکوك و رفتارهاي غیر منتظره بسیار ضروري است.

Change State Security اتفاقات مربوط به تغییر در حالت امنیتی مانند شروع(startup (و خاموش  $\lambda$ دن(shutdown) را ثبت میکند.

**نحوه پیادهسازي:** پیکربندي مقدار این خط مشی طبق مسیر زیر است:

Windows Settings -> Security Settings -> Advanced Audit Policy Configuration -> System Audit Policies -> System -> "Audit Security State Change" with "Failure" selected.

**-2-42SCOS: سیستم باید به گونه اي پیکربندي شود که Extension System Security - System .successesرا audit کند.**

**شرح اجمالی:** نگهداري یک دنباله ممیزي از لاگ فعالیت هاي سیستم میتواند به تشخیص خطاهاي پیکربندي ، عیب یابی اختلالات موجود در سرویسها ، تحلیل نفوذهایی(سوءاستفاده) که اتفاق افتاده است و همچنین تشخیص حملات کمک کند. ممیزي لاگ ها براي تهیه دنباله اي از مدارك در مورد سیستم یا شبکه اي که مورد نفوذ (سوءاستفاده) قرار گرفته است بسیار ضروري است. جمع آوري این اطلاعات براي تحلیل امنیت دارایی هاي اطلاعاتی و تشخیص نشانه هاي مشکوك و رفتارهاي غیر منتظره بسیار ضروري است.

Extension System Security وقایع مربوط به فرمت کدهایی که توسط زیرسیستم ها بارگذاري میشوند را ثبت میکند.

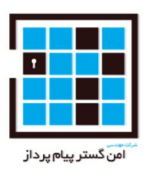

**نحوه پیادهسازي:** پیکربندي مقدار این خط مشی طبق مسیر زیر است:

Windows Settings -> Security Settings -> Advanced Audit Policy Configuration -> System Audit Policies -> System -> "Audit Security System Extension" with "Success" selected.

**-2-43SCOS: سیستم باید به گونه اي پیکربندي شود که Extension System Security - System .failuresرا audit کند.**

**شرح اجمالی:** نگهداري یک دنباله ممیزي از لاگ فعالیت هاي سیستم میتواند به تشخیص خطاهاي پیکربندي ، عیب یابی اختلالات موجود در سرویسها ، تحلیل نفوذهایی(سوءاستفاده) که اتفاق افتاده است و همچنین تشخیص حملات کمک کند. ممیزي لاگ ها براي تهیه دنباله اي از مدارك در مورد سیستم یا شبکه اي که مورد نفوذ (سوءاستفاده) قرار گرفته است بسیار ضروري است. جمع آوري این اطلاعات براي تحلیل امنیت دارایی هاي اطلاعاتی و تشخیص نشانه هاي مشکوك و رفتارهاي غیر منتظره بسیار ضروري است.

Extension System Security وقایع مربوط به فرمت کدهایی که توسط زیرسیستم ها بارگذاري میشوند را ثبت میکند.

**نحوه پیادهسازي:** پیکربندي مقدار این خط مشی طبق مسیر زیر است:

Windows Settings -> Security Settings -> Advanced Audit Policy Configuration -> System Audit Policies -> System -> "Audit Security System Extension" with "Failure" selected.

**-2-44SCOS: سیستم باید به گونه اي پیکربندي شود که .successes Integrity System - System را audit کند.**

**شرح اجمالی:** نگهداري یک دنباله ممیزي از لاگ فعالیت هاي سیستم میتواند به تشخیص خطاهاي پیکربندي ، عیب یابی اختلالات موجود در سرویسها ، تحلیل نفوذهایی(سوءاستفاده) که اتفاق افتاده است و همچنین تشخیص حملات کمک کند. ممیزي لاگ ها براي تهیه دنباله اي از مدارك در مورد سیستم یا شبکه اي که مورد نفوذ (سوءاستفاده) قرار گرفته است بسیار ضروري است. جمع آوري این اطلاعات براي تحلیل امنیت دارایی هاي اطلاعاتی و تشخیص نشانه هاي مشکوك و رفتارهاي غیر منتظره بسیار ضروري است.

Integrity System اتفاقات مربوط به نقص موجودیت زیر سیستمهاي امنیتی را ثبت میکند.

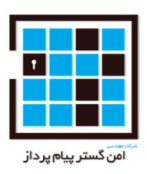

**نحوه پیادهسازي:** پیکربندي مقدار این خط مشی طبق مسیر زیر است:

Windows Settings -> Security Settings -> Advanced Audit Policy Configuration -> System Audit Policies -> System -> "Audit System Integrity" with "Success" selected

**-2-45SCOS: سیستم باید به گونه اي پیکربندي شود که failures Integrity System - System را audit کند.**

**شرح اجمالی:** نگهداري یک دنباله ممیزي از لاگ فعالیت هاي سیستم میتواند به تشخیص خطاهاي پیکربندي ، عیب یابی اختلالات موجود در سرویسها ، تحلیل نفوذهایی(سوءاستفاده) که اتفاق افتاده است و همچنین تشخیص حملات کمک کند. ممیزي لاگ ها براي تهیه دنباله اي از مدارك در مورد سیستم یا شبکه اي که مورد نفوذ (سوءاستفاده) قرار گرفته است بسیار ضروري است. جمع آوري این اطلاعات براي تحلیل امنیت دارایی هاي اطلاعاتی و تشخیص نشانه هاي مشکوك و رفتارهاي غیر منتظره بسیار ضروري است.

Integrity System اتفاقات مربوط به نقص موجودیت زیر سیستمهاي امنیتی را ثبت میکند.

**نحوه پیادهسازي:** پیکربندي مقدار این خط مشی طبق مسیر زیر است:

Windows Settings -> Security Settings -> Advanced Audit Policy Configuration -> System Audit Policies -> System -> "Audit System Integrity" with "Failure" selected

**-2-46SCOS : auditکردن دسترسی به object Global) شی سراسري) از فایلهاي سیستمی باید براي ثبت عدم موفقیت ها پیکربندي (تنظیم) شود. شرح اجمالی:** اصلاح نامناسب فایلهاي سیستمی میتواند تاثیرات قابل توجهی بر پیکربندي امنیت یک سیستم داشته باشد، همچنین میتواند سیستم را از کار اندازد. تلاش هاي ناموفق براي دسترسی به سیستم ممکن است گویاي یک حمله به سیستم باشد. Audit کردن تلاشهاي ناموفق براي دسترسی یک شاخص از این تلاش ها فراهم میکند و یک روش نیز براي مشخص (محدود) کردن بخشهاي مسئول تهیه مینماید.

**نحوه پیادهسازي:** پیکربندي مقدار این خط مشی طبق مسیر زیر است:

Windows Settings -> Security Settings -> Advanced Audit Policy Configuration -> System Audit Policies -> Global Object Access Auditing -> "File system" with the following:

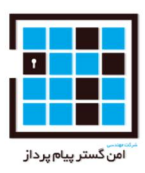

Principal: Everyone

Type: Fail

Permissions: all categories selected

اگر این تنظیمات بر روي controller domain بود، در شبکه یا خطی مشی گروه ، هیچ شرایطی براي محدود کردن دامنه تنظیم نشود.

**-2-47SCOS : auditکردن دسترسی به object Global) شی سراسري) از فایلهاي سیستمی باید براي ثبت عدم موفقیت ها پیکربندي (تنظیم) شود. شرح اجمالی:** اصلاح نامناسب فایلهاي سیستمی میتواند تاثیرات قابل توجهی بر پیکربندي امنیت یک سیستم داشته باشد، همچنین میتواند سیستم را از کار اندازد. تلاش هاي ناموفق براي دسترسی به سیستم ممکن است گویاي یک حمله به سیستم باشد. Audit) حسابرسی لاگ ها) کردن تلاشهاي ناموفق براي دسترسی یک شاخص

از این تلاش ها فراهم میکند و یک روش نیز براي مشخص(محدود) کردن بخشهاي مسئول تهیه مینماید.

**نحوه پیادهسازي:** پیکربندي مقدار این خط مشی طبق مسیر زیر است:

Windows Settings -> Security Settings -> Advanced Audit Policy Configuration -> System Audit Policies -> Global Object Access Auditing -> "Registry" with the following:

Principal: Everyone

Type: Fail

Permissions: all categories selected

**-2-48SCOS: سرویس شبکهي (peer-to-peer (در ویندوز باید خاموش باشد. شرح اجمالی:** برنامه هاي کاربردي peer-to-peer میتوانند اجازه دسترسی غیرمجاز به سیستم و افشا شدن اطلاعات حساس را بدهند. این تنظیمات باید براي سرویس شبکه همتا به همتا ماکروسافت خاموش باشد.

**نحوه پیادهسازي:** پیکربندي مقدار این خط مشی طبق مسیر زیر است:

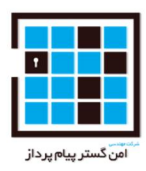

Administrative Templates -> Network -> Microsoft Peer-to-Peer Networking Services -> "Turn off Microsoft Peer-to-Peer Networking Services" to "Enabled".

**-2-49SCOS: Bridges Network باید در ویندوز ممنوع باشند.** 

**شرح اجمالی:** به یک Bridges Network میشود دو یا چند بخش شبکه متصل کرد، که زمینه دسترسی غیرمجاز و افشاي اطلاعات فراهم میشود. این تنظیمات از نصب و پیکربندي یک Bridges Network جلوگیري میکند.

**نحوه پیادهسازي:** پیکربندي مقدار این خط مشی طبق مسیر زیر است:

Administrative Templates -> Network -> Network Connections -> "Prohibit installation and configuration of Network Bridge on your DNS domain network" to "Enabled".

**-2-50SCOS : پیکربندي دستگاه هاي بیسیم که از Now Connect Windows استفاده میکنند باید غیرفعال باشد. شرح اجمالی:** Now Connect Windows اجازه افشا و پیکربندي دستگاه هایی که بصورت بیسیم هستند را میدهد. دستگاه هاي بیسیم باید مدیریت شوند. اگر یک دستگاه ناشناس مشکوك به سیستم متصل شود یک خطر بالقوه براي اطلاعات حساس هست که ممکن است فاش بشوند. **نحوه پیادهسازي:** پیکربندي مقدار این خط مشی طبق مسیر زیر است:

Administrative Templates -> Network -> Windows Connect Now -> "Configuration of wireless settings using Windows Connect Now" to "Disabled".

## **باید Early Launch Antimalware, Boot-Start Driver Initialization Policy : SCOS-2-51 فعال شود و فقط به Good و Unknown پیکربندي شود.**

**شرح اجمالی:** درمعرض خطر قرار گرفتن drivers boot میتواند بدافزارهاي قبلی را براي برخی از مکانیزم هاي محافظتی که بعد از مقدار دهی اولیه بارگزاري شده اند معرفی کند.driver Antimalware Launch Early میتواند

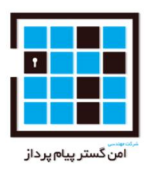

درایورهاي مجاز که توسط برنامه هاي محافظت دربرابر بدافزار طبقه بندي شده اند را محدود کنند. حداقل drivers بصورت bad نباید اجازه داده شوند

**نحوه پیادهسازي:** پیکربندي مقدار این خط مشی طبق مسیر زیر است:

Administrative Templates -> System -> Early Launch Antimalware -> "Boot-Start Driver Initialization Policy" to "Enabled" with "Good and Unknown" selected.

**-2-52SCOS : اجزا Policy Group باید بازنگري (فرآوري) شوند حتی اگر آنها هیچ تغییري نکرده باشند. شرح اجمالی:** فعال کردن این تنظیمات و سپس انتخاب گزینه

 بازنگري سیاستها این که میکند تضمین" Process even if the Group Policy objects have not changed" شده اند حتی اگر هیچ تغییري نکرده باشند. در این صورت هر تغییر بدون اعتبارسنجی اي باید خود را با دامنه مبتنی بر تنظیمات Policy Group مطابقت دهد.

**نحوه پیادهسازي:** پیکربندي مقدار این خط مشی طبق مسیر زیر است:

Administrative Templates -> System -> Group Policy -> "Configure registry policy processing" to "Enabled" and select the option "Process even if the Group Policy objects have not changed".

 **-2-53SCOS :Policy Group باید هنگامی که یک کاربر ورود پیدا کرده است در پس زمینه (background (مجددا اجرا شود (تجدید شود).** 

**شرح اجمالی:** اگر این تنظیمات فعال باشند، سپس تنظیمات Policy Group درحالی که یک کاربر به سیستم ورود کرده است مجددا اجرا نشود، این میتواند منجر شود به اینکه یک کاربر آخرین تغییرات را به یک سیاست اعمال شده است را نداشته باشد و از این رو در یک محیط ناامن کار کند.

**نحوه پیادهسازي:** پیکربندي مقدار این خط مشی طبق مسیر زیر است:

Administrative Templates -> System -> Group Policy -> "Turn off background refresh of Group Policy" to "Disabled".

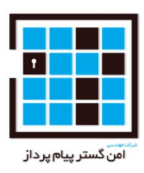

 **.باشد غیرفعال باید Windows Customer Experience Improvement Program :SCOS-2-54 شرح اجمالی:** برخی از ویژگی ها میتوانند با ارائه کننده خدمات، براي ارسال کردن اطلاعات سیستم یا دانلود کردن اطلاعات یا اجزاء سازنده براي ویژگی ها ارتباط برقرار کنند. غیرفعال کردن این قابلیت میتواند از درز کردن اطلاعات حساس به خارج از سازمان و همچنین بروزرسانی هاي کنترل نشده براي سیستم جلوگیري کند.

این تنظیمات اطمینان حاصل میکند از اینکه Program Improvement Experience Customer Windows

غیرفعال است بنابراین اطلاعات به سازنده یا ارائه کننده خدمت نمیرسند.

**نحوه پیادهسازي:** پیکربندي مقدار این خط مشی طبق مسیر زیر است:

Administrative Templates -> System -> Internet Communication Management -> Internet Communication Settings -> "Turn off Windows Customer Experience Improvement Program" to "Enabled".

 **-2-55SCOS : سیستم باید به نحوي پیکربندي شود که که از ارسال خودکار اطلاعات خطا جلوگیري کند. شرح اجمالی:** این تنظیمات گزارشات خطا به مایکروسافت را کنترل میکنند و اگر یک سایت گزارش خطا شرکت هاي بزرگ تعریف شده باشد، این با گزارش خطاها به کاربر داخلی تداخل ندارد. از آنجا که محتویات حافظه در این گزارش خطا گنجانده میشود، اطلاعات حساس ممکن است به مایکروسافت ارسال شوند. این ویژگی باید غیرفعال شود تا از افشاي چنین اطلاعاتی جلوگیري شود.

**نحوه پیادهسازي:** پیکربندي مقدار این خط مشی طبق مسیر زیر است:

Administrative Templates -> System -> Internet Communication Management -> Internet Communication settings -> "Turn off Windows Error Reporting" to "Enabled".

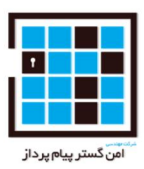

**-2-56SCOS: ویندوز باید از جستجوي درایورها توسط Update Windows جلوگیري کند. شرح اجمالی:** برخی از ویژگی ها میتوانند با ارائه کننده خدمات، براي ارسال کردن اطلاعات سیستم یا دانلود کردن اطلاعات یا اجزاء سازنده براي ویژگی ها ارتباط برقرار کنند. غیرفعال کردن این قابلیت میتواند از درز کردن اطلاعات حساس به خارج از سازمان و همچنین بروزرسانی هاي کنترل نشده براي سیستم جلوگیري کند.

این تنظیمات باعث میشود که ویندوز از جستجوي درایورهاي دستگاه توسط Update Windows زمانی که هیچ درایور محلی (local (موجود نیست جلوگیري کند.

**نحوه پیادهسازي:** پیکربندي مقدار این خط مشی طبق مسیر زیر است:

Administrative Templates -> System -> Internet Communication Management -> Internet Communication settings -> "Turn off Windows Update device driver searching" to "Enabled".

**-2-57SCOS : کاربران محلی بر روي کامپیوترهاي متصل به دامنه نباید برشمرده شوند. شرح اجمالی:** نام کاربري بخشی از اعتبار ورود به سیستم است که میتواند براي بدست آوردن دسترسی استفاده شود. قابلیت شمارش کاربران تنها باید در اختیار کاربران مجاز قرار بگیرد.

**نحوه پیادهسازي:** پیکربندي مقدار این خط مشی طبق مسیر زیر است:

Administrative Templates -> System -> Logon -> "Enumerate local users on domain-joined computers" to "Disabled".

**-2-58SCOS: سیستم باید به نحوي پیکربندي شود که از پیشنهاد دسترسی(کمک) از راه دور بصورت ناخواسته جلوگیري کند. شرح اجمالی:** دسترسی از راه دور میتواند امکان مشاهده و گرفتن کنترل نشست(session (محلی یک کاربر را براي دیگر کاربران فراهم نماید. دسترسی ناخواسته از راه دور یک دسترسی است که توسط یک کاربر از راه دور ارائه میشود. این میتواند اجازه دسترسی غیرمجاز به منابع سیستم را فراهم کند.

**نحوه پیادهسازي:** پیکربندي مقدار این خط مشی طبق مسیر زیر است:

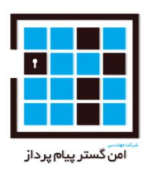

Administrative Templates -> System -> Remote Assistance -> "Configure Offer Remote Assistance" to "Disabled".

**-2-59SCOS: استفاده از بیومتریک(biometrics (باید غیرفعال باشد. شرح اجمالی:** بیومتریک (biometrics (اجازه دور زدن روشهاي احراز هویت ضروري را فراهم میکند. بیومتریک تنها میتواند در فاکتورهاي احراز هویت اضافه استفاده شود که در آن افزایش قدرت اعتبارسنجی احراز هویت ضروري و یا مطلوب است. فاکتورهاي اضافی دیگر باید در محدوده سیاست هاي mci باشند.

**نحوه پیادهسازي:** پیکربندي مقدار این خط مشی طبق مسیر زیر است:

Administrative Templates -> Windows Components -> Biometrics -> "Allow the use of biometrics" to "Disabled".

 **-2-60SCOS : دکمه ي نشان دادن کلمه عبور باید غیرفعال باشد.( همان دکمه اي که باعث میشود پسورد بصورت واضح نشان داده شود باید غیرفعال شود) شرح اجمالی:** کلمه عبور قابل رویت ممکن است توسط افراد نزدیک ما دیده شود و آن را در معرض خط و سوءاستفاده قرار دهد. دکمه نشان دادن کلمه عبور باعث میشود که کلمه عبور وارد شده بصورت واضح نشان داده شود و به همین دلیل نباید اجازه داده شود.

**نحوه پیادهسازي:** پیکربندي مقدار این خط مشی طبق مسیر زیر است:

Administrative Templates -> Windows Components -> Credential User Interface -> "Do not display the password reveal button" to "Enabled".

#### **.باشد فعال باید Explorer Data Execution Prevention :SCOS-2-61**

**شرح اجمالی:** (DEP (Prevention Execution Data حفاظت بیشتري را از طریق چک کردن حافظه که به جلوگیري از اجراي کدهاي مخرب کمک میکند فراهم میکند.

**نحوه پیادهسازي:** پیکربندي مقدار این خط مشی طبق مسیر زیر است:

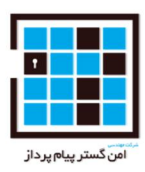

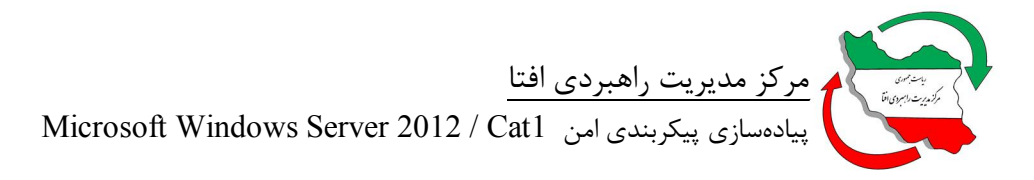

Administrative Templates -> Windows Components -> File Explorer -> "Turn off Data Execution Prevention for Explorer" to "Disabled".

**-2-62SCOS : باید از به اشتراك گذاري درایورهاي محلی (local (توسط Hosts Desktop Remote .شود جلوگیري) Remote Desktop Services Role)) Session**

**شرح اجمالی:** جلوگیري از به اشتراك گذاشتن درایورهاي محلی بر دیگر کامپیوترهاي کلاینت با Remote Session Hosts توسط کاربران که آنها هم دسترسی داشته باشند کمک به کاهش افشای احتمالی اطلاعات حساس میشود.

**نحوه پیادهسازي:** پیکربندي مقدار این خط مشی طبق مسیر زیر است:

Administrative Templates -> Windows Components -> Remote Desktop Services -> Remote Desktop Session Host -> Device and Resource Redirection -> "Do not allow drive redirection" to "Enabled".

**-2-63SCOS: سرویس Desktop Remote باید بگونه اي پیکربندي شود که اتصالات رمز شده بین کلاینت ها در سطح مورد نیازي تنظیم شده باشد.** 

**شرح اجمالی:** اتصالات از راه دور باید براي جلوگیري از افشاي اطلاعات حساس و داده ها رمز شوند . انتخاب سطح "Level High "میتواند اطمینان حاصل کند که رمز گذاري Services Desktop Remote در دو طرف ارتباط انجام میشود.

**نحوه پیادهسازي:** پیکربندي مقدار این خط مشی طبق مسیر زیر است:

Administrative Templates -> Windows Components -> Remote Desktop Services -> Remote Desktop Session Host -> Security -> "Set client connection encryption level" to "Enabled" and "High Level".

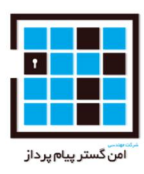

**-2-64SCOS: سرویس Desktop Remote باید بگونه اي پیکربندي شود که یک زمان مشخص براي قطع ارتباط تنظیم شود. شرح اجمالی:** این تنظیمات کنترل میکند که یک ارتباط چه مدت زمانی باید برقرار باشد اگر آن برخلاف انتظار قطع شده است(خاتمه یافته است). ارتباطاتی که مثلا از منابع سیستم استفاده میکنند باید سریع ترین زمان ممکن قطع شوند.(به محض اتمام فعالیت قطع شوند)

**نحوه پیادهسازي:** پیکربندي مقدار این خط مشی طبق مسیر زیر است:

Administrative Templates -> Windows Components -> Remote Desktop Services -> Remote Desktop Session Host -> Session Time Limits -> "Set time limit for disconnected sessions" to

"Enabled", and "End a disconnected session" to "1 minute".

 **.باشد غیرفعال باید Microsoft Active Protection Service عضویت :SCOS-2-65 شرح اجمالی:** برخی از ویژگی ها میتوانند با ارائه کننده خدمات، براي ارسال کردن اطلاعات سیستم یا دانلود کردن اطلاعات یا اجزاء سازنده براي ویژگی ها ارتباط برقرار کنند. غیرفعال کردن این قابلیت میتواند از درز کردن اطلاعات حساس به خارج از سازمان و همچنین بروزرسانی هاي کنترل نشده براي سیستم جلوگیري کند. این تنظیمات عضویت Service Protection Active Microsoft را غیرفعال میکند و گزارش میدهد. **نحوه پیادهسازي:** پیکربندي مقدار این خط مشی طبق مسیر زیر است:

Administrative Templates -> Windows Components -> Windows Defender -> "Configure Microsoft Active Protection Service Reporting " to "Disabled".

**-2-66SCOS: باید از تغییر گزینه هاي نصب و راه اندازي توسط کاربران جلوگیري شود. شرح اجمالی:** گزینه هاي امنیتی براي برنامه هاي کاربردي معمولا به وسیله کاربران با دسترسی administrators کنترل میشود. باید از تغییر گزینه هاي نصب و راه اندازي توسط کاربران جلوگیري شود چونکه ممکن است تدابیر امنیتی دور زده شود.

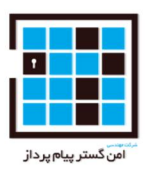

**نحوه پیادهسازي:** پیکربندي مقدار این خط مشی طبق مسیر زیر است:

Administrative Templates -> Windows Components -> Windows Installer -> "Allow user control over installs" to "Disabled".

 **به Windows Media Digital Rights Management (DRM) دسترسی از باید : SCOS-2-67 اینترنت جلوگیري شود. شرح اجمالی:** برخی از ویژگی ها میتوانند با ارائه کننده خدمات، براي ارسال کردن اطلاعات سیستم یا دانلود کردن اطلاعات یا اجزاء سازنده براي ویژگی ها ارتباط برقرار کنند. غیرفعال کردن این قابلیت میتواند از درز کردن اطلاعات حساس به خارج از سازمان و همچنین بروزرسانی هاي کنترل نشده براي سیستم جلوگیري کند. این بررسی تایید میکند که DRM Media Windows به اینترنت دسترسی ندارد. **نحوه پیادهسازي:** پیکربندي مقدار این خط مشی طبق مسیر زیر است:

Administrative Templates -> Windows Components -> Windows Media Digital Rights Management -> "Prevent Windows Media DRM Internet Access" to "Enabled".

**-2-68SCOS : باید از بررسی خودکار Player Media Windows براي بروزرسانی جلوگیري شود. شرح اجمالی:** در بروز رسانی هاي بدون کنترل براي سیستم مسائلی مطرح میشود. بروزرسانی خودکار توسط Player Media Windows باید غیرفعال شود تا از ثابت بودن پلتفرم اطمینان حاصل شود و از معرفی برنامه هاي

شناخته نشده/ تست نشده بر روي سیستم جلوگیري شود.

**نحوه پیادهسازي:** پیکربندي مقدار این خط مشی طبق مسیر زیر است:

Administrative Templates -> Windows Components -> Windows Media Player -> "Prevent Automatic Updates" to "Enabled".

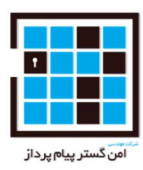

**-2-69SCOS: طرف کلاینت نباید اجازه رمزگشایی ترافیک را داشته باشد. (WinRM (مدیریت از راه دور ویندوز شرح اجمالی:** دسترسی از راه دور رمز نشده به سیستم میتواند اجازه افشا شدن و نفوذ به اطلاعات حساس سیستم را بدهد ارتباطات مدیریت از راه دور ویندوز (management remote Windows (باید براي جلوگیري از همین موضوع رمز گذاري شود.

**نحوه پیادهسازي:** پیکربندي مقدار این خط مشی طبق مسیر زیر است:

Administrative Templates -> Windows Components -> Windows Remote Management (WinRM) -> WinRM Client -> "Allow unencrypted traffic" to "Disabled".

 **که دهد اجازه نباید The Windows Remote Management (WinRM) سرویس :SCOS-2-70 ترافیک رمز نشود. شرح اجمالی:** دسترسی از راه دور رمز نشده به سیستم میتواند اجازه افشا شدن و نفوذ به اطلاعات حساس سیستم را بدهد ارتباطات مدیریت از راه دور ویندوز (management remote Windows (باید براي جلوگیري از همین موضوع رمز گذاري شود.

**نحوه پیادهسازي:** پیکربندي مقدار این خط مشی طبق مسیر زیر است:

Administrative Templates -> Windows Components -> Windows Remote Management (WinRM) -> WinRM Service -> "Allow unencrypted traffic" to "Disabled".

**-2-71SCOS: Session Desktop Remote سمت میزبان (host (نیاز به ارتباطات امن RPC دارد.** 

**شرح اجمالی:** اگر سیستم اجازه استفاده از ارتباطات RCP را بدهد سیستم مستعد حمله middle-the-in-man میشود و همچنین داده هاي سیستم فاش میشود. middle-the-in-Man زمانی اتفاق میفتد که یک حمله کننده(جاسوس) بین کلاینت و سرور میشیند و بسته هاي که بین آنها منتقل میشود را بدون اجازه شنود کرده و قبل از رد و بدل شدن آنها را تغییر میدهد. معمولا حمله کننده(attacker (در این تلاش سعی میکند که در بسته ها تغییر ایجاد کند و همچنین سبب شود که کلاینت یا سرور اطلاعات حساس خود را آشکار کنند.

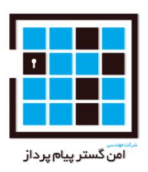

**نحوه پیادهسازي:** پیکربندي مقدار این خط مشی طبق مسیر زیر است:

Administrative Templates -> Windows Components -> Remote Desktop Services -> Remote Desktop Session Host -> Security -> "Require secure RPC communication" to "Enabled".

### **-2-72SCOS: نشان دادن shows slide بر روي صفحه نمایش قفل شده نباید مجاز باشد.( Windows (2012 R2**

**شرح اجمالی:** نمایش show slide برروي صفحه نمایش قفل شده میتواند اطلاعات حساس را براي پرسنل غیر مجاز نشان دهد. غیر فعال کردن این ویژگی میتواند دسترسی به اطلاعات را هنگامی که یک کاربر به سیستم ورود پیدا کرده است محدود کند.

**نحوه پیادهسازي:** این تنظیمات براي اولین نسخه 2012 Windows نیاز نبود اما براي 2R 2012 Windows مناسب است.

پیکربندي مقدار این خط مشی طبق مسیر زیر است:

Administrative Templates -> Control Panel -> Personalization -> "Prevent enabling lock screen slide show" to "Enabled".

**-2-73SCOS: رویدادهاي ایجاد فرآیند باید شامل داده هاي خط فرمان (data line Command (باشند.**  (Windows 2012 R2)

**شرح اجمالی:** نگهداري یک دنباله ممیزي از لاگ فعالیت هاي سیستم میتواند به تشخیص خطاهاي پیکربندي ، عیب یابی اختلالات موجود در سرویسها ، تحلیل نفوذهایی(سوءاستفاده) که اتفاق افتاده است و همچنین تشخیص حملات کمک کند. ممیزي لاگ ها براي تهیه دنباله اي از مدارك در مورد سیستم یا شبکه اي که مورد نفوذ (سوءاستفاده) قرار گرفته است بسیار ضروري است. جمع آوري این اطلاعات براي تحلیل امنیت دارایی هاي اطلاعاتی و تشخیص نشانه هاي مشکوك و رفتارهاي غیر منتظره بسیار ضروري است. این تنظیمات ثبت وقایع داده هاي اضافی را براي اتفاقات ایجاد فرآیند را قادر میسازد.

**نحوه پیادهسازي:** پیکربندي مقدار این خط مشی طبق مسیر زیر است:

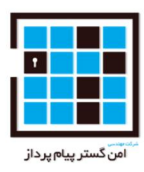

Administrative Templates -> System -> Audit Process Creation -> "Include command line in process creation events" to "Enabled".

**-2-74SCOS: بعد از اینکه سیستم دوباره راه اندازي میشود باید از کاربر خواسته شود دوباره اطلاعات خود را وارد کند.(یعنی از ورود خودکار جلوگیري شود.) شرح اجمالی:** 2R 2012 Windows می تواند به گونه اي پیکربندي شود که بطور خودکار بعد از restart مربوط به آپدیت ویندوز، کاربر را به سیسیتم وارد کند. (back in sign (.بعضی تمهیدات وجود دارند که سبب میشود این عمل بصورت امن صورت گیرد، با این وجود غیر فعال کردن این قابلیت مانع از caching اطلاعات حساس میشود و نیز اطمینان حاصل میکند که کاربر از restart مطلع است.

**نحوه پیادهسازي:** این تنظیمات براي اولین نسخه 2012 Windows نیاز نبود اما براي 2R 2012 Windows قابل اجرا است.

پیکربندي مقدار این خط مشی طبق مسیر زیر است:

Administrative Templates -> Windows Components -> Windows Logon Options -> "Sign-in last interactive user automatically after a system-initiated restart" to "Disabled".

**-2-75SCOS: مجوز پوشه root درایو سیستم (معمولا \:C (باید با حداقل نیازمندیها مطابقت کند. شرح اجمالی:** تغییر در فایلهاي سیستمی و مجوزهاي دایرکتوري اجازه ي تغییرات غیرمجاز و ناشناخته بر روي سیستم عامل و همچنین نصب برنامه ها را میدهد.

مجوزهاي پیشفرض براي زمانی که گزینه ي امنیتی

 تنظیم" Disabled"روي بر" Network access: Let everyone permissions apply to anonymous users" شود کافی است(V-3377).

**نحوه پیادهسازي:** حفظ مجوزهاي پیشفرض براي دایرکتوري ریشه(root (درایو سیستم و پیکربندي گزینه امنیتی:

.(V-3377) "Disabled" به" Network access: Let everyone permissions apply to anonymous users"

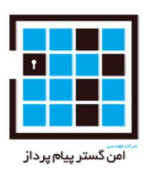

 $C:\setminus$ 

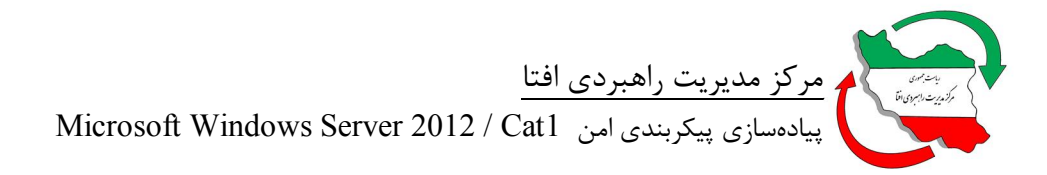

مجوزهاي پیشفرض :

Type - "Allow" for all Inherited from - "None" for all Principal - Access - Applies to SYSTEM - Full control - This folder, subfolders and files Administrators - Full control - This folder, subfolders and files Users - Read & execute - This folder, subfolders and files Users - Create folders / append data - This folder and subfolders Users - Create files / write data - Subfolders only CREATOR OWNER - Full Control - Subfolders and files only

**-2-76SCOS: مجوز براي دایرکتوري فایلهاي برنامه باید با حداقل نیازها(ي امنیتی) مطابقت کند . شرح اجمالی:** تغییر در فایلهاي سیستمی و مجوزهاي دایرکتوري اجازه ي تغییرات غیرمجاز و ناشناخته بر روي سیستم عامل و همچنین نصب برنامه ها را میدهد.

مجوزهاي پیشفرض براي زمانی که گزینه ي امنیتی Network access: Let everyone permissions apply to "unonymous users" بر روی"Disabled" تنظیم شود کافی است(V-3377).

**نحوه پیادهسازي:** حفظ مجوزهاي پیشفرض براي دایرکتوري فایلهاي برنامه و پیکربندي گزینه امنیتی:

.(V-3377) "Disabled" به" Network access: Let everyone permissions apply to anonymous users"

مجوزهاي پیشفرض :

\Program Files and \Program Files (x86)

Type - "Allow" for all

Inherited from - "None" for all

Principal - Access - Applies to

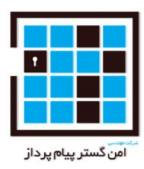

TrustedInstaller - Full control - This folder and subfolders SYSTEM - Modify - This folder only SYSTEM - Full control - Subfolders and files only Administrators - Modify - This folder only Administrators - Full control - Subfolders and files only Users - Read & execute - This folder, subfolders and files CREATOR OWNER - Full control - Subfolders and files only ALL APPLICATION PACKAGES - Read & execute - This folder, subfolders and files

**-2-77SCOS : مکانیزم هاي سیستم باید بگونه اي پیاده سازي شوند که انقضاي کلمه عبور بطور خودکار اجرا شود. شرح اجمالی:** کلمه عبور اگر منقضی نشود و یا دوباره مورد استفاده قرار گیرد احتمال افشا و Crack شدن آن افزایش میابد . **نحوه پیادهسازي:** پیکربندي تمام کلمه عبورها براي اینکه منقضی شوند. اطمینان حاصل کردن از اینکه " expires never Password "براي هیچ حساب کاربري اي بررسی نمیشود. هر دستورالعملی غیر از این باید با IAO باشد.

**-2-78SCOS : سرور FTP باید به گونه اي پیکربندي شود که از ورودهاي ناشناس جلوگیري کند. شرح اجمالی:** سرویس (Protocol Transfer File (FTP اجازه میدهد که کاربران از راه دور به فایلهاي اشتراك گذاري شده و دایرکتوري ها دسترسی داشته باشند. مجوز ارتباط FTP بصورت ناشناخته audit کاربران را دشوار میکند.

استفاده از حساب کاربري با دسترسی سطح administrator خطر مسحوب میشود چونکه شماره شناسه و کلمه عبور برروي شبکه capture میشود و دسترسی در سطح administrator به کاربران غیرمجاز میدهد. **نحوه پیادهسازي:** جلوگیري از اینکه که سرویس FTP نصب شده اجازه ورود کاربران ناشناخته را ندهد.

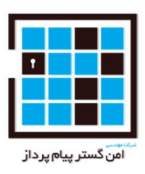

 **-2-79SCOS: حساب کاربري مهمان موجود(سیستمی) باید غیرفعال شود. شرح اجمالی:** اگر این ویژگی غیرفعال نشود سیستم در معرض افزایش تهدید آسیب پذیري قرار میگیرد. این حساب کاربري یک حساب کاربري شناخته شده است که برروي تمام سیستم هاي ویندوزي است و نمیتوان آنرا پاك کرد. به این حساب کاربري در طول نصب و راه اندازي اولیه سیستم عامل هیچ کلمه عبوري اختصاص داده نمیشود.

**نحوه پیادهسازي:** پیکربندي مقدار این خط مشی طبق مسیر زیر است:

Windows Settings -> Security Settings -> Local Policies -> Security Options -> "Accounts: Guest account status" to "Disabled".

 **-2-80SCOS: حساب کاربري administrator موجود (سیستمی) باید تغییر نام داده شود. شرح اجمالی:** حساب کاربري administrator موجود (سیستمی) یک حساب کاربري شناخته شده براي attack است.

تغییر نام دادن حساب کاربري به نام ناشناس حفاظت از این حساب کاربري و سیستم را بهبود میبخشد. **نحوه پیادهسازي:** پیکربندي مقدار این خط مشی طبق مسیر زیر است:

Windows Settings -> Security Settings -> Local Policies -> Security Options -> "Accounts: Rename administrator account" to a name other than "Administrator".

**-2-81SCOS : خطی مشی audit با استفاده از زیرشاخه ها باید فعال شود.** 

**شرح اجمالی:** نگهداري یک دنباله ممیزي از لاگ فعالیت هاي سیستم میتواند به تشخیص خطاهاي پیکربندي ، عیب یابی اختلالات موجود در سرویسها ، تحلیل نفوذهایی(سوءاستفاده) که اتفاق افتاده است و همچنین تشخیص حملات کمک کند. ممیزي لاگ ها براي تهیه دنباله اي از مدارك در مورد سیستم یا شبکه اي که مورد نفوذ (سوءاستفاده) قرار گرفته است بسیار ضروري است. جمع آوري این اطلاعات براي تحلیل امنیت دارایی هاي اطلاعاتی و تشخیص نشانه هاي مشکوك و رفتارهاي غیر منتظره بسیار ضروري است.

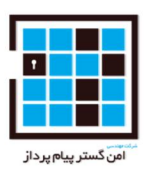

این تنظیمات به administrators اجازه میدهد توانایی audit) ممیزي) دقیق تر فعال شود.

**نحوه پیادهسازي:** پیکربندي مقدار این خط مشی طبق مسیر زیر است:

Windows Settings -> Security Settings -> Local Policies -> Security Options -> "Audit: Force audit policy subcategory settings (Windows Vista or later) to override audit policy category settings" to "Enabled".

**-2-82SCOS: سیستم باید بگونه اي پیکربندي شود که یک کلید قوي براي نشست(session (نیاز داشته باشد. شرح اجمالی:** یک کامپیوتر متصل به کنترل کننده دامنه (DC (باید از طریق یک کانال امن ارتباط برقرار

کند.نیاز است که کلید قوي براي نشست (session (از رمزگذاري 128 بیتی بین سیستمها استفاده کند.

**نحوه پیادهسازي:** پیکربندي مقدار این خط مشی طبق مسیر زیر است:

Windows Settings -> Security Settings -> Local Policies -> Security Options -> "Domain member: Require strong (Windows 2000 or Later) session key" to "Enabled".

**-2-83SCOS: کلید امنیتی Del+Alt+Ctrl دنباله امنیتی باید فعال باشد.** 

**شرح اجمالی:** غیرفعال کردن کلید امنیتی Del+Alt+Ctrl میتواند باعث نفوذ به سیستم امنیتی شود. از آنجا که تنها ویندوز به کلید امنیتی Del+Alt+Ctrl پاسخ میدهد ، کاربر میتواند مطمئن شود که هر کلمه عبور وارد شده تنها به ویندوز فرستاده میشود. اگر نیاز دنباله حذف شود ، برنامه هاي مخرب میتوانند کلمه عبور ویندوزي کاربران را درخواست و دریافت کنند. غیرفعال کردن این دنباله از اعلان ورود کاربر نیز جلوگیري میکند.

**نحوه پیادهسازي:** پیکربندي مقدار این خط مشی طبق مسیر زیر است:

Windows Settings -> Security Settings -> Local Policies -> Security Options -> "Interactive Logon: Do not require CTRL+ALT+DEL" to "Disabled".

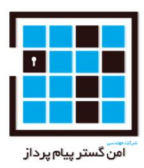

**-2-84SCOS: آستانه قفل شدن حساب کاربري باید بر روي سیستم با BitLocker روي 10 تنظیم شود. شرح اجمالی:** هنگامی که ویژگی قفل بودن حساب کاربري فعال باشد از حمله force-brute برروي سیستم جلوگیري میکند.هرچقدر این مقدار بیشتر باشد اثرگذاري ویژگی lockout که از سیستم محلی محافظت میکند کمتر میشود.تعداد لاگین هاي ناموفق باید به گونه اي منطقی باشد که احتمال حمله موفق به سیستم داخلی (local (به حداقل برسد، درحالیکه اشتباهات سهوي میتواند در طول لاگین یک کاربر معمولی وجود داشته باشد. **نحوه پیادهسازي:** اگر BitLocker برروي سیستم عامل فعال باشد ، پیکربندي مقدار این خط مشی طبق مسیر زیر است:

Windows Settings -> Security Settings -> Local Policies -> Security Options -> "Interactive logon: Machine account lockout threshold" to "10" invalid logon attempts

**-2-85SCOS: اخطار قانونی مورد نیاز باید با به نحوي پیکربندي شود که قبل از نمایش کنسول ورود نمایش داده شود.** 

**شرح اجمالی:** عدم نمایش banner logon قبل از تلاش براي ورود اقدامات قانونی ناشی از دسترسی غیرمجاز به منابع سیستم را نفی میکند.

**نحوه پیادهسازي:** پیکربندي مقدار این خط مشی طبق مسیر زیر است:

Windows Settings -> Security Settings -> Local Policies -> Security Options -> "Interactive Logon: Message text for users attempting to log on" است زیر بصورت:

شما به یک (IS (System Information MCI دسترسی دارید که تنها براي استفاده MCIي مجاز ارائه میشود.

براي استفاده از این IS) که شامل هر دستگاه متصل به این به این IS میشود )، شما باید با شرایط زیر موافق باشید:

MCI بطور معمول ارتباطات برروي این IS را رهگیري و مانیتور میکند براي اهدافی ازجمله : تست نفوذ، monitoring COMSEC، عملیات شبکه و دفاع ، سوءرفتار پرسنل(PM(، اجراي قانون(LE (و تحقیقات سازمان ضدجاسوسی (CI(. اما تنها محدود به این موارد نمیشود.

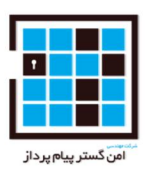

هر لحظه ممکن است MCI برروي IS داده ها را بررسی و توقیف کند.

ارتباطات استفاده شده در MCI و یا داده هاي ذخیره شده برو IS خصوصی نیستند، یک هدف براي مانیتورینگ روتین، رهگیري ، جستجو، و ممکن است آشکار شوند و براي هر هدف داراي اعتبار MCI استفاده شوند. این IS شامل معیارهای امنیتی (e.g., authentication and access controls) برای حفاظت از منافع MCI نه براي منفعت پرسنل و خطی مشی ها میشود.

**-2-86SCOS: کلمه عبور رمز نشده نباید به بخش (شخص) سوم سرور SMB فرستاده شود. شرح اجمالی:** برخی از سرویس هاي SMB به غیر از مایکروسافت تنها احراز هویت کلمه عبور رمز نشده(متن آشکار) را پشتیبانی میکنند. ارسال کلمه عبور بصورت متن آشکار هنگام اعتبار دادن به یک سرور SMB برروي شبکه ، امنیت سرتاسر محیط را کاهش میدهد. بررسی Vendorسرور SMB نشان میدهد که راهی براي پشتیبانی از کلمه عبور رمز شده وجود دارد.

**نحوه پیادهسازي:** پیکربندي مقدار این خط مشی طبق مسیر زیر است:

Windows Settings -> Security Settings -> Local Policies -> Security Options -> "Microsoft network client: Send unencrypted password to connect to third-party SMB servers" to "Disabled"

**-2-87SCOS: سرور SMB Windows باید بسته SMB را در صورت امکان تایید کند. شرح اجمالی:**پروتکل SMB یک مبنا براي عملکرد شبکه فراهم میکند. امضاي دیجیتال بسته هاي SMB به جلوگیري از حمله middle-the-in-man کمک میکند. اگر این سیاست فعال باشد، سرور SMB بسته SMB بر اساس درخواست کلاینت تایید میکند.

**نحوه پیادهسازي:** پیکربندي مقدار این خط مشی طبق مسیر زیر است:

Windows Settings -> Security Settings -> Local Policies -> Security Options -> "Microsoft network server: Digitally sign communications (if client agrees)" to "Enabled".

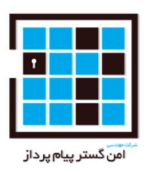

#### **-2-88SCOS: ورود خودکار باید غیرفعال باشد.**

**شرح اجمالی:** اجازه دادن سیستم به ورود خودکار وقتی که ماشین بوت شده است میتواند به هر فرد بدون اعتباري دسترسی بدهد که کامپیوتر را مجددا راه بندازد. ورود خودکار با سطح دسترسی administrator میتواند به یک فرد بدون اعتبار دسترسی کامل بدهد.

**نحوه پیادهسازي:** پیکربندي مقدار این خط مشی طبق مسیر زیر است:

Windows Settings -> Security Settings -> Local Policies -> Security Options -> "MSS: (AutoAdminLogon) Enable Automatic Logon (not recommended)" to "Disabled".

اطمینان از اینکه هیچ کلمه عبوري برا مقدار رجیستري "DefaultPassword "طبق اشاره ذیل ذخیره نشود:

Registry Hive: HKEY\_LOCAL\_MACHINE

Registry Path: \Software\Microsoft\Windows NT\CurrentVersion\Winlogon\

Value Name: DefaultPassword

(See "Updating the Windows Security Options File" in the STIG Overview document if MSS

settings are not visible in the system's policy tools.)

### **-2-89SCOS : سیستم باید به نحوي پیکربندي شود که از ذخیره سازي کلمه عبورها و گواهی نامهها جلوگیري کند.**

**شرح اجمالی:** این تنظیمات ذخیره سازي کلمه عبورها و گواهی نامهها را بر روي سیستم محلی (local(کنترل میکند.

بعنوان نمونه گواهی نامهها نباید برروي سیستم محلی ذخیره شود، چونکه موجب نفوذ به سیستم میشود.

**نحوه پیادهسازي:** پیکربندي مقدار این خط مشی طبق مسیر زیر است:

Windows Settings -> Security Settings -> Local Policies -> Security Options -> "Network access: Do not allow storage of passwords and credentials for network authentication" to "Enabled".

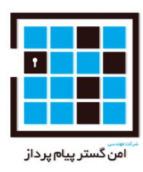

**-2-90SCOS : سیستم باید به گونه اي پیکربندي شود که کاربران ناشناخته (anonymous(حقوق یکسان براي دسترسی به هر گروه را نداشته باشند. شرح اجمالی:** دسترسی هاي کاربران anonymous باید محدود شوند. اگر این تنظیمات فعال باشند کاربران anonymous میتوانند حقوق یکسان و مجوز دسترسی به گروه هاي سیستمی را داشته باشند.کاربران anonymous نباید این مجوز و حقوق را داشته باشند.

**نحوه پیادهسازي:** پیکربندي مقدار این خط مشی طبق مسیر زیر است:

Windows Settings -> Security Settings -> Local Policies -> Security Options -> "Network access: Let everyone permissions apply to anonymous users" to "Disabled".

**-2-91SCOS : حالت تایید Control Account User براي سطح دسترسی هاي Administrator سیستمی باید فعال شود. شرح اجمالی:** (UAC (Control Account User یک مکانیزم امنیتی براي محدود کردن افزایش سطح دسترسی شامل حساب هاي کاربري با دسترسی administrative است، مگر اینکه مجاز باشد. این تنظیمات براي حساب هاي کاربري Administrator سیستمی پیکربندي میشوند بطوري که تحت حالت تایید Admin اجرا شوند. **نحوه پیادهسازي:** پیکربندي مقدار این خط مشی طبق مسیر زیر است:

Windows Settings -> Security Settings -> Local Policies -> Security Options -> "User Account Control: Admin Approval Mode for the Built-in Administrator account" to "Enabled".

**-2-92SCOS: Control Account User باید درخواست هاي کاربران عادي براي افزایش سطح دسترسی را رد کند.** 

**شرح اجمالی:** (UAC (Control Account User یک مکانیزم امنیتی براي محدود کردن افزایش سطح دسترسی شامل؛ حساب هاي کاربري با دسترسی administrative است ، مگر اینکه مجاز باشد و این تنظیمات افزایش دسترسی که توسط کاربران عادي درخواست شده است را کنترل میکند.

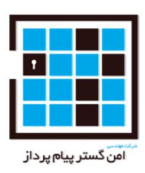

**نحوه پیادهسازي:** نیازمندیهاي UAC براي نصب و راه اندازي هسته اصلی سرور NA است.

پیکربندي مقدار این خط مشی طبق مسیر زیر است:

Windows Settings -> Security Settings -> Local Policies -> Security Options -> "User Account Control: Behavior of the elevation prompt for standard users" to "Automatically deny elevation requests".

**-2-93SCOS : Control Account User باید به نحوي پیکربندي شود که از نصب و راه اندازي برنامه ها و افزایش سریع سطح دسترسی جلوگیري کند. شرح اجمالی:** (UAC (Control Account User یک مکانیزم امنیتی براي محدود کردن افزایش سطح دسترسی شامل حساب هاي کاربري با دسترسی administrative است ، مگر اینکه مجاز باشد. این تنظیمات لازم میکند که ویندوز به درخواست هاي برنامه هاي نصب شده بر اساس اعتبار سنجی گواهی نامه برنامه پاسخ بدهد. **نحوه پیادهسازي:** نیازمندیهاي UAC براي نصب و راه اندازي هسته اصلی سرور NA است. پیکربندي مقدار این خط مشی طبق مسیر زیر است:

Windows Settings -> Security Settings -> Local Policies -> Security Options -> "User Account Control: Detect application installations and prompt for elevation" to "Enabled".

**-2-94SCOS : ویندوز باید سطح تمام برنامه هاي Control Account User را افزایش دهد نه اینکه تنها آنهایی را که تایید شده است. شرح اجمالی:** (UAC (Control Account User یک مکانیزم امنیتی براي محدود کردن افزایش سطح دسترسی

شامل حساب هاي کاربري با دسترسی administrative است، مگر اینکه مجاز باشد. این تنظیمات پیکربندي میشوند که ویندوز سطح تمام برنامه ها را یا تنها آنهایی که تایید شده اند افزایش دهد.

**نحوه پیادهسازي:** نیازمندیهاي UAC براي نصب و راه اندازي هسته اصلی سرور NA است.

پیکربندي مقدار این خط مشی طبق مسیر زیر است:

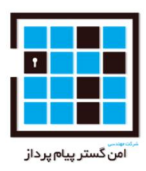

Windows Settings -> Security Settings -> Local Policies -> Security Options -> "User Account Control: Only elevate executables that are signed and validated" to "Disabled".

**-2-95SCOS : Control Account User باید به یک میزکار (desktop (امن تغییر کند هنگامی که میخواهد دسترسی را افزایش دهد.** 

**شرح اجمالی:** (UAC (Control Account User یک مکانیزم امنیتی براي محدود کردن افزایش سطح دسترسی شامل حساب هاي کاربري با دسترسی administrative است، مگر اینکه مجاز باشد. این تنظیمات از افزایش سطح دسترسی تنها در یک میزکار (desktop (امن استفاده شود، اطیمنان حاصل میکند.

**نحوه پیادهسازي:** نیازمندیهاي UAC براي نصب و راه اندازي هسته اصلی سرور NA است.

پیکربندي مقدار این خط مشی طبق مسیر زیر است:

Windows Settings -> Security Settings -> Local Policies -> Security Options -> "User Account Control: Switch to the secure desktop when prompting for elevation" to "Enabled".

**-2-96SCOS: Control Account User باید نوشتن ناموفق برروي رجیستري و فایلها را بر حسب موقعیت هرکاربر مجازي سازي کند.**

**شرح اجمالی:** (UAC (Control Account User یک مکانیزم امنیتی براي محدود کردن افزایش سطح دسترسی شامل حساب هاي کاربري با دسترسی administrative است، مگر اینکه مجاز باشد. این تنظیمات برنامه هاي غیرمنطبق با UAC را به اجرا در فایلهاي مجازي شده و ورودي هاي هر رجیستر در موقعیت مکانی هر کاربر پیکربندي میشود. به آنها اجازه داده میشود که اجرا شوند.

**نحوه پیادهسازي:** نیازمندیهاي UAC براي نصب Core Server، NA است.

پیکربندي مقدار این خط مشی طبق مسیر زیر است:

Windows Settings -> Security Settings -> Local Policies -> Security Options -> "User Account Control: Virtualize file and registry write failures to per-user locations" to "Enabled".

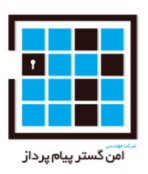

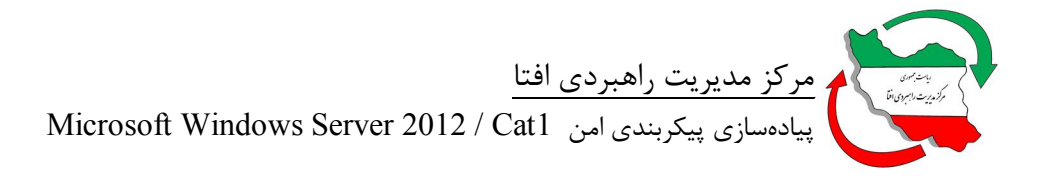

**-2-97SCOS : سرویس FTP مایکروسافت نباید نصب شده باشد. شرح اجمالی:** سرویسهاي غیرضروري سطح حمله به سیستم را افزایش میدهند. برخی از این سرویس ها ممکن است سطوح لازم براي احراز هویت یا رمزنگاري را پشتیبانی نکنند.

**نحوه پیادهسازي:** پاك کردن یا غیرفعال نمودن سرویس FTP مایروسافت (msftpsvc(.

**-2-98SCOS: سرویس Manager Identity Networking Peer اگر نصب است باید غیرفعال شود. شرح اجمالی:** سرویسهاي غیرضروري سطح حمله به سیستم را افزایش میدهند. برخی از این سرویس ها ممکن است سطوح لازم براي احراز هویت یا رمزنگاري را پشتیبانی نکنند.

نحوه پیادهسازی: پاک یا غیرفعال کردن سرویس Peer Networking Identity Manager)

**-2-99SCOS : محافظ صفحه نمایش باید در سیستم فعال باشند. شرح اجمالی:** سیستم هاي محافظت نشده مستعد استفاده هاي بدون اعتبار و مجوز هستند و وقتیکه بدون محافظ هستند باید قفل شوند. فعال کردن کلمه عبور براي محافظ صفحه نمایش با گرفتن یک زمان مشخص به محافظت از اعتبارنامه و داده هاي حساس دربرابر افشا شدن براي پرسنل غیرمجاز با دسترسی فیزیکی به کامپیوترکمک میکند.

**نحوه پیادهسازي:** پیکربندي مقدار این خط مشی طبق مسیر زیر است:

Administrative Templates -> Control Panel -> Personalization -> "Enable screen saver" to "Enabled".

**-2-100SCOS : محافظ صفحه نمایش باید از کلمه عبور محافظت کند.** 

**شرح اجمالی:** سیستم هاي محافظت نشده مستعد استفاده هاي بدون اعتبار و مجوز هستند و وقتیکه بدون محافظ هستند باید قفل شوند. فعال کردن کلمه عبور براي محافظ صفحه نمایش با گرفتن یک زمان مشخص به

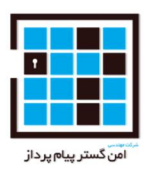

محافظت از اعتبارنامه و داده هاي حساس دربرابر افشا شدن براي پرسنل غیرمجاز با دسترسی فیزیکی به کامپیوترکمک میکند.

**نحوه پیادهسازي:** پیکربندي مقدار این خط مشی طبق مسیر زیر است:

Administrative Templates -> Control Panel -> Personalization -> "Enable screen saver" to "Enabled".

 **.باشد غیرفعال باید Windows Help Experience Improvement Program : SCOS-2-101 شرح اجمالی:** برخی از ویژگی ها میتوانند با ارائه کننده خدمات، براي ارسال کردن اطلاعات سیستم یا دانلود کردن اطلاعات یا اجزاء سازنده براي ویژگی ها ارتباط برقرار کنند. غیرفعال کردن این قابلیت میتواند از درز کردن اطلاعات حساس به خارج از سازمان و همچنین بروزرسانی هاي کنترل نشده براي سیستم جلوگیري کند.

این تنظیمات اطمینان حاصل میکند از اینکه Program Improvement Experience Help Windows

غیرفعال است بنابراین اطلاعات به سازنده یا ارائه کننده خدمت نمیرسند.

**نحوه پیادهسازي:** پیکربندي مقدار این خط مشی طبق مسیر زیر است:

Administrative Templates -> System -> Internet Communication Management -> Internet Communication Settings -> "Turn off Help Experience Improvement Program" to "Enabled".

#### **.باشد خاموش باید Windows Help Ratings feedback :SCOS-2-102**

**شرح اجمالی:** برخی از ویژگی ها میتوانند با ارائه کننده خدمات، براي ارسال کردن اطلاعات سیستم یا دانلود کردن اطلاعات یا اجزاء سازنده براي ویژگی ها ارتباط برقرار کنند. غیرفعال کردن این قابلیت میتواند از نشت اطلاعات حساس به خارج از سازمان و همچنین بروزرسانی هاي کنترل نشده براي سیستم جلوگیري کند.

این تنظیمات اطمینان حاصل میکند از اینکه کاربران نتوانند براي بررسی محتوا feedback ratings به Microsoft ارائه دهند.

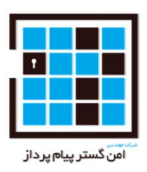

**نحوه پیادهسازي:** پیکربندي مقدار این خط مشی طبق مسیر زیر است:

Administrative Templates -> System -> Internet Communication Management -> Internet Communication Settings -> "Turn off Help Ratings" to "Enabled".

 **براي Access Credential Manager as a trusted caller user right ویژگی : SCOS-2-103 حسابهاي کاربري غیرمجاز (بدون اعتبار) نباید وجود داشته باشد. شرح اجمالی:** اعطاي نامناسب پالیسی به کاربران میتواند دسترسی سیستمی،administrative، و دیگر توانایی هاي سطح بالا براي آنها فراهم کند.

حساب هاي کاربري با پاليسي کاربر "Access Credential Manager as a trusted caller" ممکن است توانايی بازیابی اعتبارنامه ها از حسابهاي کاربري مدیر اعتبارنامه را دارد.

**نحوه پیادهسازي:** پیکربندي مقدار این خط مشی طبق مسیر زیر است:

Windows Settings -> Security Settings -> Local Policies -> User Rights Assignment -> "Access Credential Manager as a trusted caller" to be defined but containing no entries (blank).

 **حسابهاي براي Access this computer from the network user right ویژگی نباید :SCOS-2-104 کاربري غیرمجاز سرورهاي عضو دامنه وجود داشته باشد. شرح اجمالی:** اعطاي نامناسب پالیسی به کاربران میتواند دسترسی سیستمی،administrative، و دیگر توانایی هاي سطح بالا براي آنها فراهم کند.

حساب هاي کاربري با پاليسي "Access this computer from the network" ممکن است برروي سیستم دسترسی به منابع داشته باشند، و باید براساس نیاز آنها را محدود کرد.

**نحوه پیادهسازي:** پیکربندي مقدار این خط مشی طبق مسیر زیر است:

Windows Settings -> Security Settings -> Local Policies -> User Rights Assignment -> "Access this computer from the network" to only include the following accounts or groups:

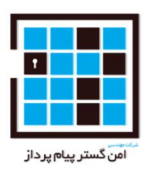

#### Administrators

Authenticated Users

سیستم هاي اختصاص داده شده به مدیریت اکتیو دایرکتوري، تنها باید به افراد با دسترسی Administrators اجازه حذف گروه هاي معتبر را بدهد.

 **کاربري هاي حساب براي Adjust memory quotas for a process پالیسی نباید :SCOS-2-105 غیرمجاز وجود داشته باشد.**

**شرح اجمالی:** اعطاي نامناسب پالیسی به کاربران میتواند دسترسی سیستمی،administrative، و دیگر توانایی هاي سطح بالا براي آنها فراهم کند.

حسابهاي کاربري با "Adjust memory quotas for a process" ميتوانند حافظه (memory)اي که براي پردازش در دسترس میباشد را تنظیم کند(تغییر دهند) و همین میتواند براي حمله DOS استفاده شود.

**نحوه پیادهسازي:** پیکربندي مقدار این خط مشی طبق مسیر زیر است:

Windows Settings ->

Security Settings -> Local Policies -> User Rights Assignment -> "Adjust memory quotas for a process" to only include the following accounts or groups:

Administrators

Local Service

Network Service

**-2-106SCOS: نباید ویژگی locally on log Allow براي کاربران غیرمجاز وجود داشته باشد. شرح اجمالی:** اعطاي نامناسب پالیسی به کاربران میتواند دسترسی سیستمی،administrative، و دیگر توانایی هاي سطح بالا براي آنها فراهم کند.

حسابهای کاربری با پالیسی "Allow log on locally" میتوانند ورود تعاملی به سیستم داشته باشند.

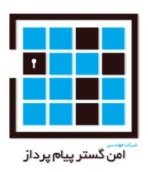

**نحوه پیادهسازي:** پیکربندي مقدار این خط مشی طبق مسیر زیر است:

Windows Settings -> Security Settings -> Local Policies -> User Rights Assignment -> "Allow log on locally" to only include the following accounts or groups:

Administrators

 **کاربري حسابهاي براي Allow log on through Remote Desktop ویژگی نباید : SCOS-2-107 غیرمعتبر وجود داشته باشد. شرح اجمالی:** اعطاي نامناسب حقوق به کاربران میتواند دسترسی سیستمی،administrative، و دیگر توانایی هاي سطح بالا براي آنها فراهم کند.

حسابهاي كاربري با داشتن پالیسی "Allow log on through Remote Desktop Services" میتوانند به سیستم از راه دور دسترسی داشته باشند.

**نحوه پیادهسازي:** پیکربندي مقدار این خط مشی طبق مسیر زیر است:

Windows Settings -> Security Settings -> Local Policies -> User Rights Assignment -> "Allow log on through Remote Desktop Services" to only include the following accounts or groups:

Administrators

**-2-108SCOS: حساب هاي کاربري بدون اعتبار نباید پالیسی directories and files up Back را داشته باشند.** 

**شرح اجمالی:** اعطاي نامناسب حقوق به کاربران میتواند دسترسی سیستمی،administrative، و دیگر توانایی هاي سطح بالا براي آنها فراهم کند.

حسابهاي کاربري با داشتن حق "directories and files up Back "میتوانند فایل ها و دایرکتوري ها را دور بزنند و به اطلاعات حساس دسترسی داشته باشند.

**نحوه پیادهسازي:** پیکربندي مقدار این خط مشی طبق مسیر زیر است:

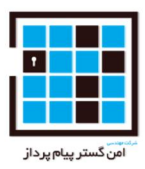

Windows Settings -> Security Settings -> Local Policies -> User Rights Assignment -> "Back up files and directories" to only include the following accounts or groups:

Administrators

**-2-109SCOS : حساب هاي کاربري بدون اعتبار نباید پالیسی time system the Change را داشته باشند. شرح اجمالی:** اعطاي نامناسب حقوق به کاربران میتواند دسترسی سیستمی،administrative، و دیگر توانایی هاي سطح بالا براي آنها فراهم کند. حسابهاي کاربري با داشتن حق "time system the Change "میتوانند زمان سیستم را عوض کنند، و میتواند بر احراز هویت تاثیر گذارد و همچنین میتواند بر زمان لاگ انداختن سیستم موثر باشد و آنرا تغییر دهد. **نحوه پیادهسازي:** پیکربندي مقدار این خط مشی طبق مسیر زیر است:

Windows Settings -> Security Settings -> Local Policies -> User Rights Assignment -> "Change the system time" to only include the following accounts or groups:

Administrators

Local Service

**-2-110SCOS : حساب هاي کاربري بدون اعتبار نباید حق (ویژگی) pagefile a Create را داشته باشند. شرح اجمالی:** اعطاي نامناسب حقوق به کاربران میتواند دسترسی سیستمی،administrative، و دیگر توانایی هاي سطح بالا براي آنها فراهم کند.

حسابهاي کاربري با داشتن حق "pagefile a Create "میتوانند اندازه pagefile را تغییر دهند که میتواند بر کارایی سیستم تاثیر گذارند.

**نحوه پیادهسازي:** پیکربندي مقدار این خط مشی طبق مسیر زیر است:

Windows Settings -> Security Settings -> Local Policies -> User Rights Assignment -> "Create a pagefile" to only include the following accounts or groups:

Administrators
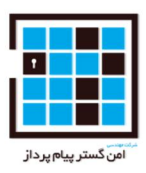

**-2-111SCOS: حساب هاي کاربري بدون اعتبار نباید حق(ویژگی) object global Create را داشته باشند.** 

**شرح اجمالی:** اعطاي نامناسب حقوق به کاربران میتواند دسترسی سیستمی،administrative، و دیگر توانایی هاي سطح بالا براي آنها فراهم کند.

حسابهاي کاربري با داشتن حق "Create global objects" ميتوانند يک شي ايجاد کنند که براي همه ي نشست (session) ها در دسترس است که میتواند فرایند هایی که در sessionهای دیگر هست را تحت تاثیر قرار دهد.

**نحوه پیادهسازي:** پیکربندي مقدار این خط مشی طبق مسیر زیر است:

Windows Settings -> Security Settings -> Local Policies -> User Rights Assignment -> "Create global objects" to only include the following accounts or groups:

Administrators

Service

Local Service

Network Service

**-2-112SCOS : حساب هاي کاربري بدون اعتبار نباید حق (ویژگی) shared permanent Create objects را داشته باشد.** 

**شرح اجمالی:** اعطاي نامناسب حقوق به کاربران میتواند دسترسی سیستمی،administrative، و دیگر توانایی هاي سطح بالا براي آنها فراهم کند.

حسابهاي كاربري با داشتن حق"Create permanent shared objects" میتوانند داده هاي حساس را به وسیله اشیاء اشتراك گذاري شده فاش کند.

**نحوه پیادهسازي:** پیکربندي مقدار این خط مشی طبق مسیر زیر است:

Windows Settings -> Security Settings -> Local Policies -> User Rights Assignment -> "Create permanent shared objects" to be defined but containing no entries (blank).

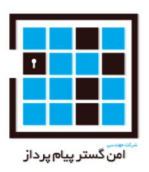

**-2-113SCOS : حساب هاي کاربري بدون اعتبار نباید ویژگی links symbolic Createرا داشته باشند. شرح اجمالی:** اعطاي نامناسب حقوق به کاربران میتواند دسترسی سیستمی،administrative، و دیگر توانایی هاي سطح بالا براي آنها فراهم کند.

حسابهاي کاربري با داشتن ویژگی "Create symbolic links" میتوانند یک اشاره گر به اشیاء دیگر ایجاد کند که میتواند سیستم را در معرض حمله قرار دهد.

**نحوه پیادهسازي:** پیکربندي مقدار این خط مشی طبق مسیر زیر است:

Windows Settings -> Security Settings -> Local Policies -> User Rights Assignment -> "Create symbolic links" to only include the following accounts or groups:

Administrators

 **-2-114SCOS : ویژگی job batch a as on log Deny باید روي اعضاي سرور تنظیم شود تا از دسترسی حسابهاي کاربري عضو دامنه با سطح بالا روي سیستم هاي دامنه جلوگیري شود. شرح اجمالی:** اعطاي نامناسب حقوق به کاربران میتواند دسترسی سیستمی،administrative، و دیگر توانایی هاي سطح بالا براي آنها فراهم کند. ویژگي "Deny log on as a batch job" حسابهاي کاربري که از ورود به سیستم بعنوان

job batchها ، مانند Scheduler Task جلوگیري میکند را معرفی میکند.

**نحوه پیادهسازي:** پیکربندي مقدار این خط مشی طبق مسیر زیر است:

Windows Settings -> Security Settings -> Local Policies -> User Rights Assignment -> "Deny log on as a batch job" to include the following:

Domain Systems Only:

Enterprise Admins Group

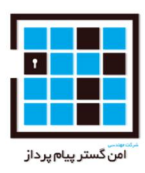

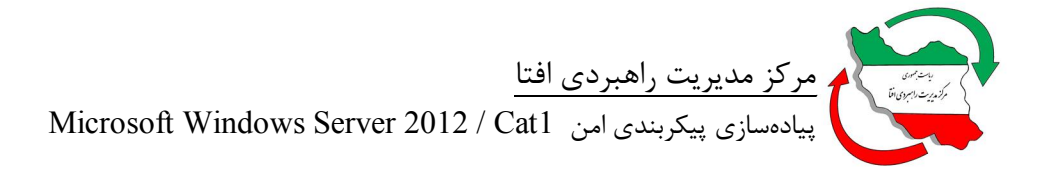

Domain Admins Group

 **تنظیم سرور اعضاي روي باید Deny log on as a batch job ویژگی : SCOS-2-114 :SCOS-2-115 شود تا از دسترسی حسابهاي کاربري عضو دامنه با سطح بالا روي سیستم هاي دامنه جلوگیري شود. و هیچ گروه یا حساب کاربري دیگري نباید این حقوق را داشته باشد. شرح اجمالی:** اعطاي نامناسب حقوق به کاربران میتواند دسترسی سیستمی،administrative، و دیگر توانایی هاي سطح بالا براي آنها فراهم کند. ویژگی "Deny log on as a service" حسابهاي کاربري که از ورود به یک سرویس جلوگیري میکند را معرفی میکند.

پیکربندي نادرست میتواند سرویس را از شروع به کار بازدارد و در نتیجه به یک حمله DOS منجر شود.

**نحوه پیادهسازي:** پیکربندي مقدار این خط مشی طبق مسیر زیر است:

Windows Settings -> Security Settings -> Local Policies -> User Rights Assignment -> "Deny log on as a service" to include the following for domain-joined systems:

Enterprise Admins Group

Domain Admins Group

پیکربندي "service a as on log Deny "براي سیستم هایی که عضو دامنه نمیباشند هیچ مقداري ندارد.

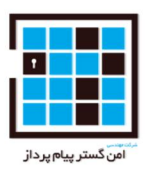

**-2-116SCOS: ویژگی user locally on log Deny براي کاربران محلی موجود روي سرورهاي عضو دامنه باید به نحوي پیکربندي شوند که از دسترسی به حسابهاي کاربري بسیار ویژه عضو دامنه برروي سیستم هاي عضو دامنه و همچنین از دسترسی بدون اعتبار به کل سیستم جلوگیري شود.**

**شرح اجمالی:** اعطاي نامناسب حقوق به کاربران میتواند دسترسی سیستمی،administrative، و دیگر توانایی هاي سطح بالا براي آنها فراهم کند. ویژگی "Deny log on locally" حسابهاي کاربري که از ورود تعاملي به سیستم جلوگیري میکنند را معرفی میکند.

گروه مهمان براي جلوگیري از دسترسی هاي غیرمجاز مشخص شود.

**نحوه پیادهسازي:** پیکربندي مقدار این خط مشی طبق مسیر زیر است:

Windows Settings -> Security Settings -> Local Policies -> User Rights Assignment -> "Deny log on locally" to include the following:

Domain Systems Only:

Enterprise Admins Group

Domain Admins Group

Systems dedicated to the management of Active Directory are exempt from this.

All Systems:

Guests Group

**-2-117SCOS : حساب هاي کاربري غیرمجاز نباید اجازه فعال کردن کامپیوتر و حساب هاي کاربري تایید شده را بر روي سرورهاي عضو دامنه داشته باشند. شرح اجمالی:** اعطاي نامناسب حقوق به کاربران میتواند دسترسی سیستمی،administrative، و دیگر توانایی هاي سطح بالا براي آنها فراهم کند.

 تنظیمات که میدهد اجازه" Enable computer and user accounts to be trusted for delegation" حق وجود "Delegation for Trusted "تغییر یابد. این میتواند به کاربران غیر معتبر اجازه دهد که هویت دیگر کاربران را جعل کنند.

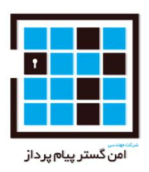

**نحوه پیادهسازي:** پیکربندي مقدار این خط مشی طبق مسیر زیر است:

Windows Settings -> Security Settings -> Local Policies -> User Rights Assignment -> "Enable computer and user accounts to be trusted for delegation" to be defined but containing no entries (blank).

```
-2-118SCOS : حساب هاي کاربري غیرمجاز نباید ویژگی (remote a from shutdown Force (را 
                                                                                  داشته باشند. 
شرح اجمالی: اعطاي نامناسب حقوق به کاربران میتواند دسترسی سیستمی،administrative، و دیگر توانایی 
                                                                هاي سطح بالا براي آنها فراهم کند. 
پالیسی "system remote a from shutdown Force "براي حسابهاي کاربري این اجازه را به آنها میدهد که 
                               سیستم را از راه دور خاموش کنند و همین زمینه ساز حمله DOS میشود. 
                                 نحوه پیادهسازي: پیکربندي مقدار این خط مشی طبق مسیر زیر است:
```
Windows Settings -> Security Settings -> Local Policies -> User Rights Assignment -> "Force shutdown from a remote system" to only include the following accounts or groups:

Administrators

**-2-119SCOS : حساب هاي کاربري غیرمجاز نباید ویژگی audits security Generate را داشته باشند. شرح اجمالی:** اعطاي نامناسب پالیسی به کاربران میتواند دسترسی سیستمی،administrative، و دیگر توانایی هاي سطح بالا براي آنها فراهم کند.

پالیسی "audits security Generate "میتواند به کاربران مشخص شده توانایی ایجاد سوابق Audit)ممیزي) کردن لاگ ها را بدهد. که فقط باید حسابهای سرویس سیستم(system service) تعریف شده باشند.

**نحوه پیادهسازي:** پیکربندي مقدار این خط مشی طبق مسیر زیر است:

Windows Settings -> Security Settings -> Local Policies -> User Rights Assignment -> "Generate security audits" to only include the following accounts or groups:

Local Service

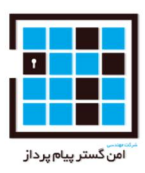

Network Service

**-2-120SCOS : حساب هاي کاربري غیر مجاز نباید توانایی after client a Impersonate authentication را داشته باشند.(نتوانند هویت کاربران را بعد احراز هویت جعل کنند) شرح اجمالی:** اعطاي نامناسب پالیسی به کاربران میتواند دسترسی سیستمی،administrative، و دیگر توانایی هاي سطح بالا براي آنها فراهم کند.

ویژگی "authentication after client a Impersonate "اجازه میدهد که یک برنامه به جعل هویت دیگر کاربران و حسابهاي کاربري براي اجراي عملیات از طرف آنها بپردازد و یک attacker میتواند با استفاده از همین موضوع سطح دستري خود را افزایش دهد.

**نحوه پیادهسازي:** پیکربندي مقدار این خط مشی طبق مسیر زیر است:

Windows Settings -> Security Settings -> Local Policies -> User Rights Assignment -> "Impersonate a client after authentication" to only include the following accounts or groups:

Administrators

Service

**-2-121SCOS : حساب هاي کاربري غیر مجاز نباید پالیسی set working process a Increaseرا داشته باشند.**

**شرح اجمالی:** اعطاي نامناسب پالیسی به کاربران میتواند دسترسی سیستمی،administrative، و دیگر توانایی هاي سطح بالا براي آنها فراهم کند.

حساب کاربری با داشتن ویژگی "Increase a process working set" میتواند اندازه روند فرآیند کار را تغییر دهد و بطور بالقوه باعث مسائل مربوط به عملکرد یا حمله DOS شود.

**نحوه پیادهسازي:** پیکربندي مقدار این خط مشی طبق مسیر زیر است:

Windows Settings -> Security Settings -> Local Policies -> User Rights Assignment -> "Increase a process working set" to only include the following accounts or groups:

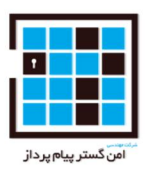

Administrators

Local Service

Window Manager\Window Manager Group

**-2-122SCOS : ویژگی" priority scheduling Increase "براي حساب هاي کاربري غیر مجاز نباید فعال باشد.**

**شرح اجمالی:** اعطاي نامناسب پالیسی به کاربران میتواند دسترسی سیستمی،administrative، و دیگر توانایی هاي سطح بالا براي آنها فراهم کند.

حساب کاربری با داشتن ویژگی "Increase scheduling priority" میتواند (scheduling priority)اولویت زمانبندي را تغییر دهد که باعث مسائل مربوط به عملکرد یا حمله DOS شود.

**نحوه پیادهسازي:** پیکربندي مقدار این خط مشی طبق مسیر زیر است:

Windows Settings -> Security Settings -> Local Policies -> User Rights Assignment -> "Increase scheduling priority" to only include the following accounts or groups:

Administrators

**-2-123SCOS : حساب هاي کاربري غیر مجاز نباید پالیسی drivers device unload and Load داشته باشند.** 

**شرح اجمالی:** اعطاي نامناسب پالیسی به کاربران میتواند دسترسی سیستمی،administrative، و دیگر توانایی هاي سطح بالا براي آنها فراهم کند.

ویژگی "drivers device unload and Load "اجازه میدهد که درایورهاي دستگاه بصورت پویا توسط کاربر برروي سیستم بارگذاري شوند. این توانایی میتواند بصورت بالقوه براي نصب کدهاي مخرب توسط حمله کننده(attacker ( استفاده شود.

**نحوه پیادهسازي:** پیکربندي مقدار این خط مشی طبق مسیر زیر است:

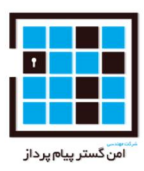

Windows Settings -> Security Settings -> Local Policies -> User Rights Assignment -> "Load and unload device drivers" to only include the following accounts or groups:

Administrators

**-2-124SCOS : حساب هاي کاربري غیر مجاز نباید پالیسی memory in pages Lock را داشته باشند. شرح اجمالی:** اعطاي نامناسب پالیسی به کاربران میتواند دسترسی سیستمی،administrative، و دیگر توانایی هاي سطح بالا براي آنها فراهم کند.

ویژگی "Lock pages in memory" میتواند اجازه دهد که حافظه فیزیکی به یک فرآیندهای اختصاص داده شود، که میتواند باعث مسائل مربوط به عملکرد و حمله DOS شود.

**نحوه پیادهسازي:** پیکربندي مقدار این خط مشی طبق مسیر زیر است:

Windows Settings -> Security Settings -> Local Policies -> User Rights Assignment -> "Lock pages in memory" to be defined but containing no entries (blank).

**-2-125SCOS : حساب هاي کاربري غیر مجاز نباید پالیسی job batch a as on Log را داشته باشند. شرح اجمالی:** اعطاي نامناسب پالیسی به کاربران میتواند دسترسی سیستمی،administrative، و دیگر توانایی هاي سطح بالا براي آنها فراهم کند.

ویژگی "Log on as a batch job" اجازه میدهد که کاربران با استفاده از زمانبندی وظیفه وارد سیستم شوند که باید این محدود شود.

**نحوه پیادهسازي:** پیکربندي مقدار این خط مشی طبق مسیر زیر است:

Windows Settings -> Security Settings -> Local Policies -> User Rights Assignment -> "Log on as a batch job" to only include the following accounts or groups:

Administrators

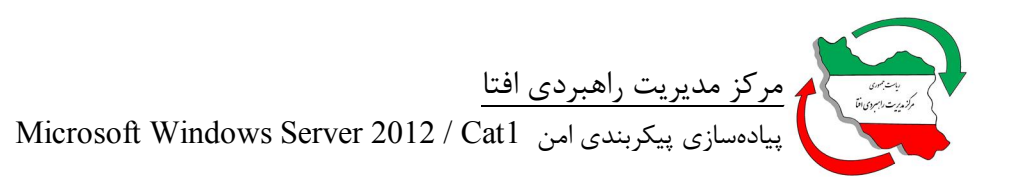

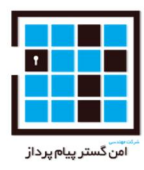

## **-2-126SCOS : ویژگی log security and auditing Manage براي حساب هاي کاربري غیر مجاز نباید فعال باشد.**

**شرح اجمالی:** اعطاي نامناسب پالیسی به کاربران میتواند دسترسی سیستمی،administrative، و دیگر توانایی هاي سطح بالا براي آنها فراهم کند.

حسابهاي كاربري با پالیسی "Manage auditing and security log" میتوانند ورودهاي امنیتی را مدیریت کنند و در پیکربندي auditing)بررسی لاگ ها) تغییر ایجاد کنند. این ویژگی میتواند براي پاك کردن شواهد دستکاري و تغییر داده استفاده شود.

**نحوه پیادهسازي:** پیکربندي مقدار این خط مشی طبق مسیر زیر است:

Windows Settings -> Security Settings -> Local Policies -> User Rights Assignment -> "Manage auditing and security log" to only include the following accounts or groups:

Administrators

**-2-127SCOS : حساب هاي کاربري غیر مجاز نباید پالیسی label object an Modify را داشته باشند. شرح اجمالی:** اعطاي نامناسب پالیسی به کاربران میتواند دسترسی سیستمی،administrative، و دیگر توانایی هاي سطح بالا براي آنها فراهم کند.

حساب هاي کاربري با داشتن ویژگی "label object an Modify "میتواند برچسب یکپارچگی یک شی را تغییر دهد. این میتواند براي اجراي کد در سطح دسترسی هاي بالاتر استفاده شود.

**نحوه پیادهسازي:** پیکربندي مقدار این خط مشی طبق مسیر زیر است:

Windows Settings -> Security Settings -> Local Policies -> User Rights Assignment -> "Modify an object label" to

be defined but containing no entries (blank).

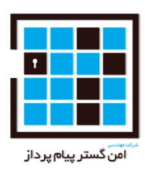

## **-2-128SCOS : حساب هاي کاربري غیر مجاز نباید پالیسی values environment firmware Modify را داشته باشند.**

**شرح اجمالی:** اعطاي نامناسب پالیسی به کاربران میتواند دسترسی سیستمی،administrative، و دیگر توانایی هاي سطح بالا براي آنها فراهم کند.

حساب هاي کاربري که ویژگی "values environment firmware Modify "براي آنها فعال است میتوانند سخت افزار پیکربندي متغیرهاي محیطی را تغییر دهند این میتواند باعث از بین رفتن سخت افزار و حمله DOS شود.

**نحوه پیادهسازي:** پیکربندي مقدار این خط مشی طبق مسیر زیر است:

Windows Settings -> Security Settings -> Local Policies -> User Rights Assignment -> "Modify firmware environment values" to only include the following accounts or groups:

Administrators

**-2-129SCOS : نباید پالیسی tasks maintenance volume Perform براي حساب هاي کاربري غیر مجاز فعال باشد. شرح اجمالی:** اعطاي نامناسب پالیسی به کاربران میتواند دسترسی سیستمی،administrative، و دیگر توانایی هاي سطح بالا براي آنها فراهم کند.

حسابهاي کاربري که ویژگی "Perform volume maintenance tasks" براي آنها فعال است میتوانند حجم و پیکربندي دیسک را مدیریت کنند.

**نحوه پیادهسازي:** پیکربندي مقدار این خط مشی طبق مسیر زیر است:

Windows Settings -> Security Settings -> Local Policies -> User Rights Assignment -> "Perform volume maintenance tasks" to only include the following accounts or groups:

Administrators

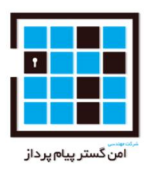

**-2-130SCOS : حساب هاي کاربري غیر مجاز نباید پالیسی process single Profile را داشته باشند. شرح اجمالی:** اعطاي نامناسب پالیسی به کاربران میتواند دسترسی سیستمی،administrative، و دیگر توانایی هاي سطح بالا براي آنها فراهم کند.

حسابهاي کاربري که داراي ویژگی "process single Profile "هستند میتوانند فرآیندهاي غیرسیستمی را مانیتور کنند. و حمله کننده (attacker (میتواند از شناسایی این فرآیندها براي حمله استفاده کند.

**نحوه پیادهسازي:** پیکربندي مقدار این خط مشی طبق مسیر زیر است:

Windows Settings -> Security Settings -> Local Policies -> User Rights Assignment -> "Profile single process" to only include the following accounts or groups:

Administrators

**-2-131SCOS : حساب هاي کاربري غیر مجاز نباید پالیسی performance system Profile را داشته باشند. شرح اجمالی:** اعطاي نامناسب پالیسی به کاربران میتواند دسترسی سیستمی،administrative، و دیگر توانایی هاي سطح بالا براي آنها فراهم کند.

حسابهاي کاربري که داراي پالیسی "performance system Profile"هستند میتوانند فرآیندهاي غیرسیستمی را مانیتور کنند. و حمله کننده (attacker (میتواند از شناسایی این فرآیندها براي حمله استفاده کند.

**نحوه پیادهسازي:** پیکربندي مقدار این خط مشی طبق مسیر زیر است:

Windows Settings -> Security Settings -> Local Policies -> User Rights Assignment -> "Profile system performance" to only include the following accounts or groups:

Administrators

NT Service\WdiServiceHost

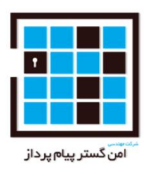

## **-2-132SCOS : حساب هاي کاربري غیر مجاز نباید پالیسی token level process a Replace را داشته باشند.**

**شرح اجمالی:** اعطاي نامناسب پالیسی به کاربران میتواند دسترسی سیستمی،administrative، و دیگر توانایی هاي سطح بالا براي آنها فراهم کند.

ویژگی "Replace a process level token" اجازه میدهد یک فرآیند یا سرویس دیگر فرآیند یا سرویس ها را با token دسترسی امنیتی متفاوت شروع کند، یک کاربر با این توانایی میتواند دیگر حساب هاي کاربري را جعل هویت کند.

**نحوه پیادهسازي:** پیکربندي مقدار این خط مشی طبق مسیر زیر است:

Windows Settings -> Security Settings -> Local Policies -> User Rights Assignment -> "Replace a process level token" to only include the following accounts or groups:

Local Service

Network Service

**-2-133SCOS : حساب هاي کاربري غیر مجاز نباید پالیسی directories and files Restore را داشته باشند.** 

**شرح اجمالی:** اعطاي نامناسب پالیسی به کاربران میتواند دسترسی سیستمی،administrative، و دیگر توانایی هاي سطح بالا براي آنها فراهم کند.

حسابهاي کاربري که داراي پالیسی "directories and files Restore " هستند میتوانند فایل ها و دایرکتوري ها را دور بزنند و به اطلاعات حساس دسترسی داشته باشند. این میتواند براي بازنویسی داده هاي فعلی استفاده شود.

**نحوه پیادهسازي:** پیکربندي مقدار این خط مشی طبق مسیر زیر است:

Windows Settings -> Security Settings -> Local Policies -> User Rights Assignment -> "Restore files and directories" to only include the following accounts or groups:

Administrators

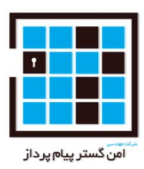

**-2-134SCOS : حساب هاي کاربري غیر مجاز نباید پالیسی system the down Shut را داشته باشند. شرح اجمالی:** اعطاي نامناسب پالیسی به کاربران میتواند دسترسی سیستمی،administrative، و دیگر توانایی هاي سطح بالا براي آنها فراهم کند.

حسابهاي کاربري که داراي پالیسی "system the down Shut "هستند میتوانند بصورت تعاملی سیستم را خاموش کنند و این میتواند منجر به حمله DOS شود.

**نحوه پیادهسازي:** پیکربندي مقدار این خط مشی طبق مسیر زیر است:

Windows Settings -> Security Settings -> Local Policies -> User Rights Assignment ->

"Shut down the system" to only include the following accounts or groups:

Administrators

**-2-135SCOS : حساب هاي کاربري غیر مجاز نباید پالیسی other or files of ownership Take objectsرا داشته باشند.** 

**شرح اجمالی:** اعطاي نامناسب پالیسی به کاربران میتواند دسترسی سیستمی،administrative، و دیگر توانایی هاي سطح بالا براي آنها فراهم کند.

حسابهاي کاربري که داراي پالیسی "Take ownership of files or other objects" هستند، میتوانند مالکیت اشیا را بگیرند و آنها را تغییر دهند.

**نحوه پیادهسازي:** پیکربندي مقدار این خط مشی طبق مسیر زیر است:

Windows Settings -> Security Settings -> Local Policies -> User Rights Assignment -> "Take ownership of files or other objects" to only include the following accounts or groups:

Administrators.